Kezelői kézikönyv

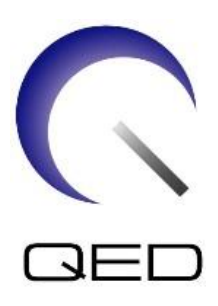

# Breast SPEEDER CX

# a Canon 1,5T MRI-rendszereihez

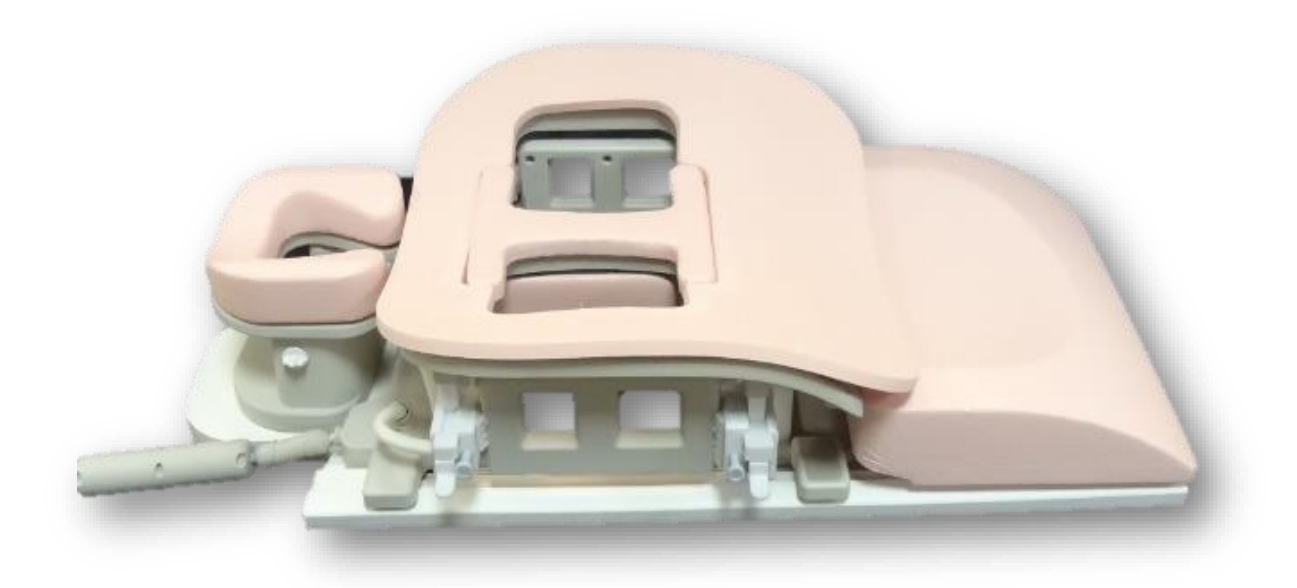

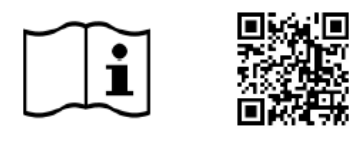

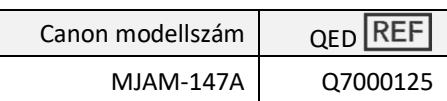

www.qualityelectrodynamics.com

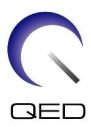

#### **Jótállás és felelősség**

A termék használatának és karbantartásának felelőssége a szállítás után a termék megvásárlóját terheli. A jótállás nem terjed ki a következőkre, még a jótállási időn belül sem:

- helytelen használat vagy rongálás miatti meghibásodás vagy kár;
- természeti katasztrófák miatti meghibásodás vagy kár, mint például tűz, földrengés, árvíz, villámcsapás stb;
- a berendezés használatára vonatkozó meghatározott feltételek be nem tartásából eredő meghibásodás vagy kár, mint például nem megfelelő áramellátás, nem megfelelő üzembe helyezés vagy nem megfelelő környezeti feltételek;
- a terméken végrehajtott változtatások vagy módosítások miatti meghibásodás.

A QED semmilyen körülmények között nem felelős a következő esetekben:

- a QED által erre nem kifejezetten felhatalmazott személyek által végzett áthelyezés, módosítás vagy javítás miatt bekövetkező meghibásodás vagy kár;
- gondatlanság vagy az ebben a kezelési utasításban leírt óvintézkedések és a kezelési kézikönyv figyelmen kívül hagyása miatt bekövetkező meghibásodás vagy kár.

#### **Szállítási és tárolási feltételek**

Ezt a készüléket a következő feltételek figyelembe vételével kell szállítani és tárolni:

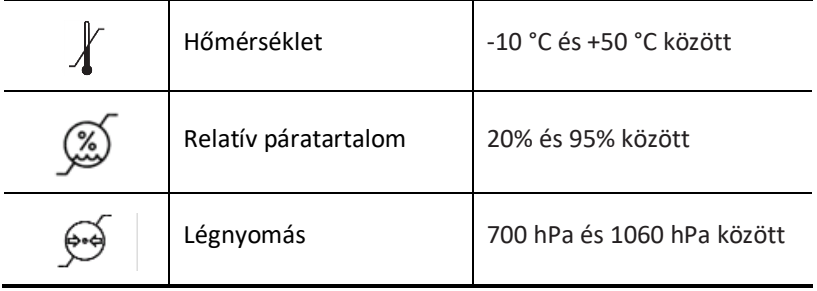

A szállítás ellenőrzésére szolgáló ütésjelzők a csomagoláson vannak elhelyezve. Ha aktiválódik az ütésjelző, amit az üvegcső belsejében lévő piros szín jelez, a tekercset nem az elvárt gondossággal kezelték. Az aktiválódott ütésjelző azonban nem feltétlenül jelzi azt, hogy a tekercs megsérült.

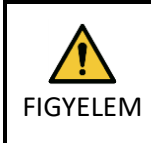

Ha a tekercs csomagolása a szállítási és tárolási feltételeken kívüli környezeti hatásoknak van kitéve, a csomagolás megsérül, a csomagolást a szállítás előtt felnyitják, vagy az ütésjelző aktiválódik, a tényleges használat előtt végezzen minőségbiztosítási vizsgálatot. Ha a tekercs a minőségbiztosítási vizsgálat során megfelelőnek minősül, akkor a szokásos módon használható.

#### **Az Amerikai Egyesült Államok szövetségi törvényei**

**Figyelem:** Az Egyesült Államok szövetségi törvényei a jelen eszköz értékesítését, forgalmazását és használatát kizárólag orvosok részére, illetve megrendelésére engedélyezik. A szövetségi törvények a készülék használatát a javallatokban eltérő esetekben kizárólag vizsgálati célokra korlátozzák.

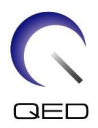

## <span id="page-2-0"></span>A kézikönyvről

Ez a kézikönyv az RF tekercs biztonsági előírásaival, használatával és karbantartásával kapcsolatos részletes információkat tartalmazza.

A termék használata előtt a biztonságos és pontos kezelés érdekében figyelmesen olvassa el és értse meg ezt a kézikönyvet és az MRI-rendszer felhasználói és biztonsági kézikönyvét. Ez a kézikönyv nem tartalmaz utasításokat vagy biztonsági információkat a nem a QED által biztosított berendezésekre, például az MRI-rendszerre vonatkozóan. A nem a QED készülékekre vonatkozó kérdés esetén forduljon az MRI-rendszer gyártójához.

A kezelői kézikönyv online elérhető PDF formátumban a következő címen: [www.qualityelectrodynamics.com.](http://www.qualityelectrodynamics.com/) A kezelői kézikönyv papíralapú példányának igényléséhez kérjük, küldjön e-mailt a következő címre: [info@qualedyn.com](e-mail:info@qualedyn.com) vagy töltse ki a következő elérhetőségi űrlapot: [www.qualityelectrodynamics.com.](http://www.qualityelectrodynamics.com/)

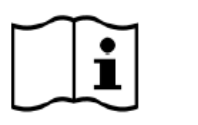

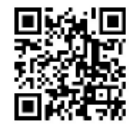

www.qualityelectrodynamics.com

## <span id="page-2-1"></span>**Jelmagyarázat**

Ebben a kézikönyvben a következő szimbólumok jelzik a biztonsági és egyéb fontos utasításokat. A jelzések megnevezését és jelentésüket az alábbiakban határozzuk meg.

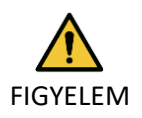

### FIGYELEM

Óvatosság szükséges a veszélyes helyzetek elkerülése érdekében, amelyek, ha nem kerülik el, kisebb vagy közepes sérüléseket okozhatnak.

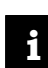

INFORMÁCIÓ

Hangsúlyozza a fontos részleteket, vagy tájékoztatást nyújt a működési hibák vagy más potenciálisan veszélyes helyzetek elkerülésére, amelyek figyelmen kívül hagyása vagyoni károkat okozhat.

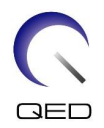

# <span id="page-3-0"></span>Tartalomjegyzék

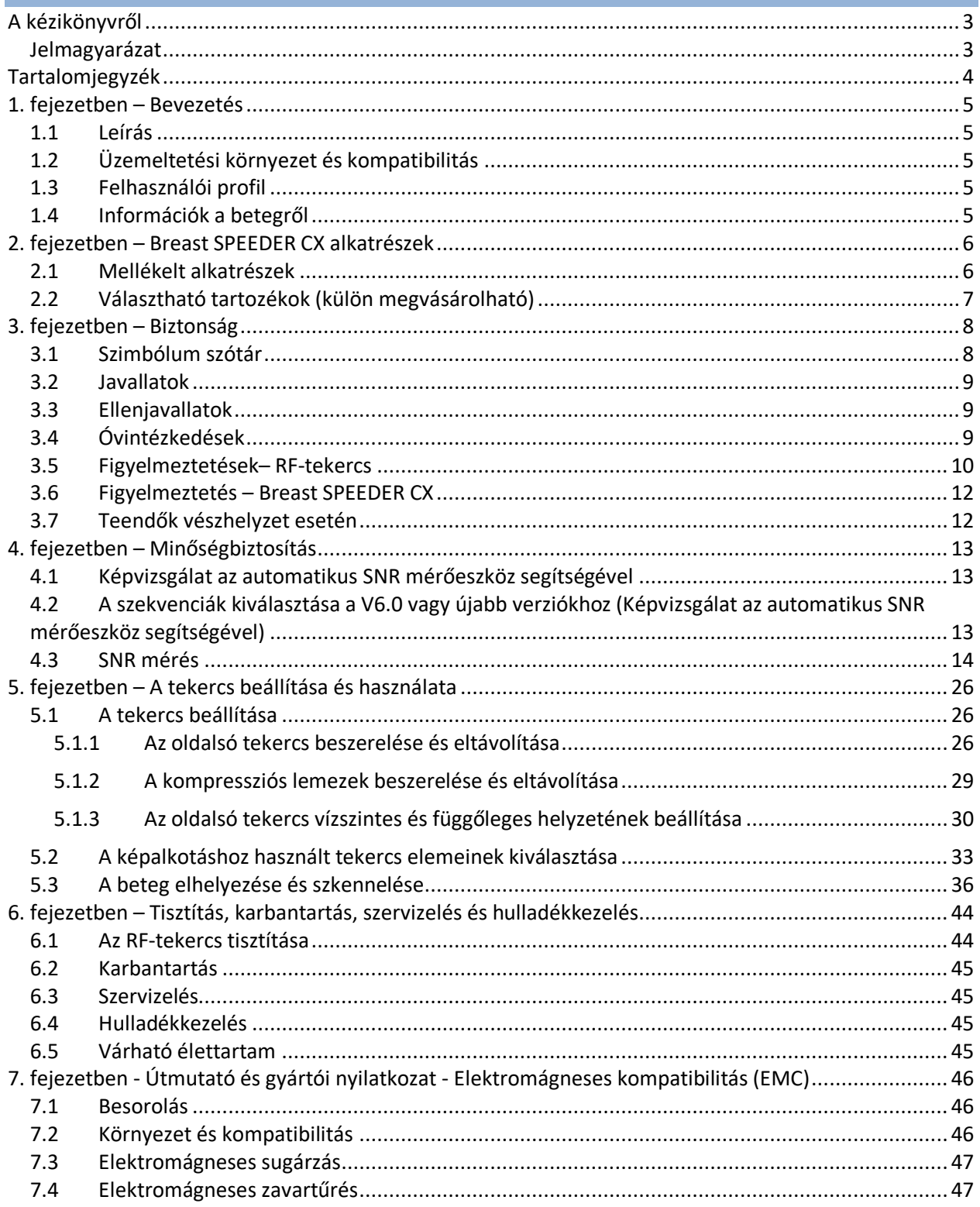

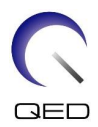

# <span id="page-4-0"></span>1. fejezetben – Bevezetés

## <span id="page-4-1"></span>**1.1 Leírás**

A csak vételre alkalmas RF-tekercsek az emberi testben lévő hidrogén atommagjaiban (protonokban) keletkező mágneses rezonancia jeleit fogadják. Felerősítik a fogadott jeleket és továbbítják az MRI-rendszerbe, ahol a számítógép tomográfiás képeket készít belőlük.

A Breast SPEEDER CX az emlő vizsgálatára szolgál.

## <span id="page-4-2"></span>**1.2 Üzemeltetési környezet és kompatibilitás**

A Breast SPEEDER CX az erre specializálódott egészségügyi intézményben az alábbi Canon 1,5T MRI-rendszerekkel együtt történő használatra szolgál:

- Vantage Titan 1,5T rendszer
- Vantage Orian 1,5T rendszer
- Vantage Elan 1,5T rendszer
- Vantage Fortian 1,5T rendszer

## <span id="page-4-3"></span>**1.3 Felhasználói profil**

Kezelő – radiológiai technikusok, laboratóriumi technikusok, orvosok.

Felhasználó betanítása – nincs szükség különleges betanításra ennek a tekercsnek a használatához. A Canon Medical Systems azonban átfogó betanítási tanfolyamot biztosít az MRI-rendszerhez azért, hogy megtanítsa a kezelőket az MRI-rendszerek helyes használatára.

## <span id="page-4-4"></span>**1.4 Információk a betegről**

Életkor, egészség, állapot – nincs külön korlátozás. Ne használja a tekercset újszülöttek vagy csecsemők esetében.

Testsúly – 255 kg vagy kevesebb (nézzen utána az MRI-rendszer kezelési kézikönyvében, és ha a betegre vonatkozóan a rendszer által engedélyezett maximális testsúly kevesebb, mint a tekercs által engedélyezett, akkor a rendszer szerinti maximális súlyt kell figyelembe venni).

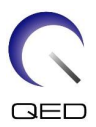

# <span id="page-5-0"></span>2. fejezetben – Breast SPEEDER CX alkatrészek

## <span id="page-5-1"></span>**2.1 Mellékelt alkatrészek**

A Breast SPEEDER szállítása az alábbi felsorolt alkatrészekkel együtt történik. Átvételkor kérjük, győződjön meg arról, hogy minden alkatrész benne van a szállítmányban. Kérjük, hogy lépjen kapcsolatba a Canon Medical Systems képviselőjével az itt felsorolt tartozékok cseréjéért vagy pótlásáért.

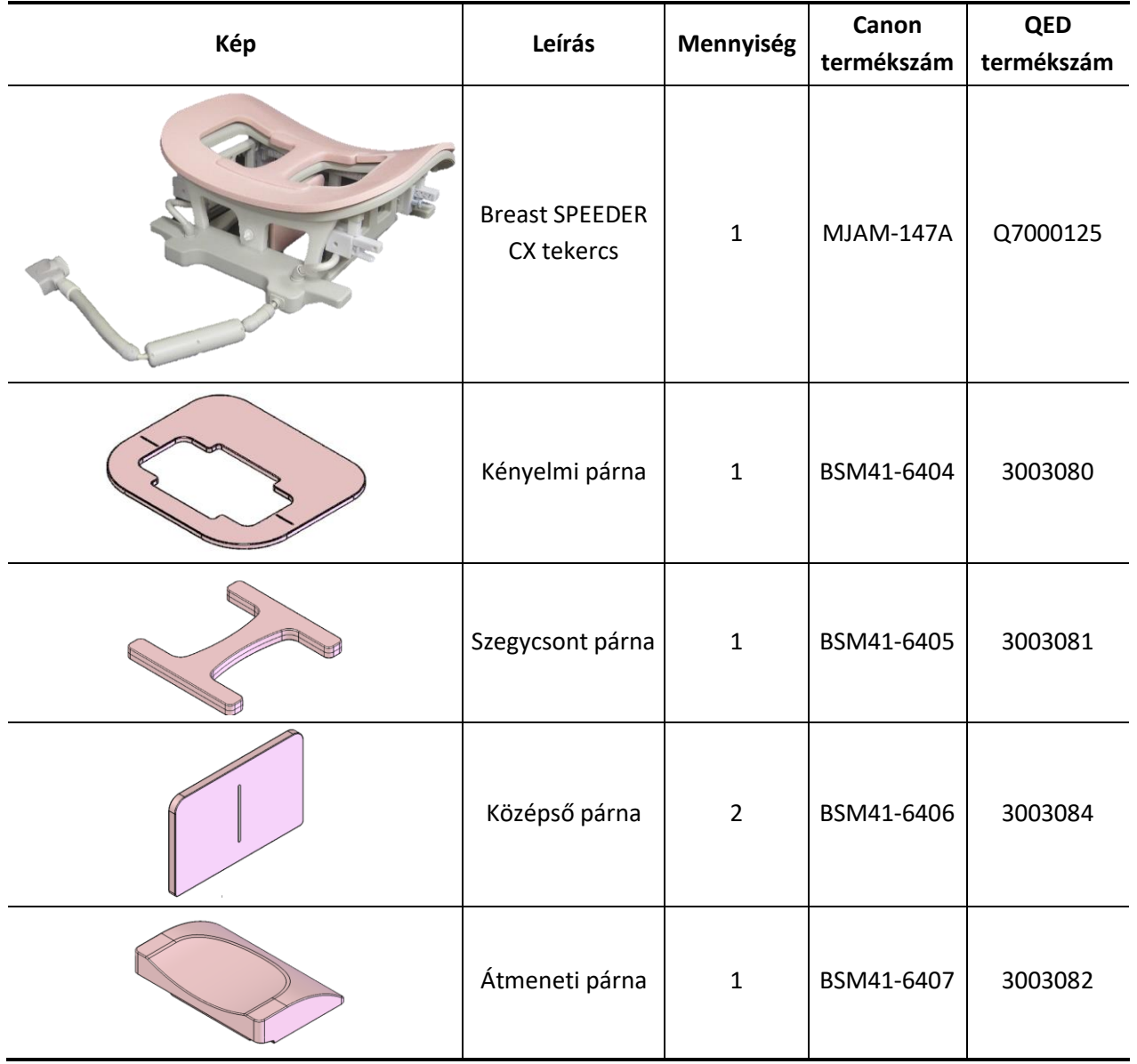

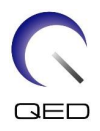

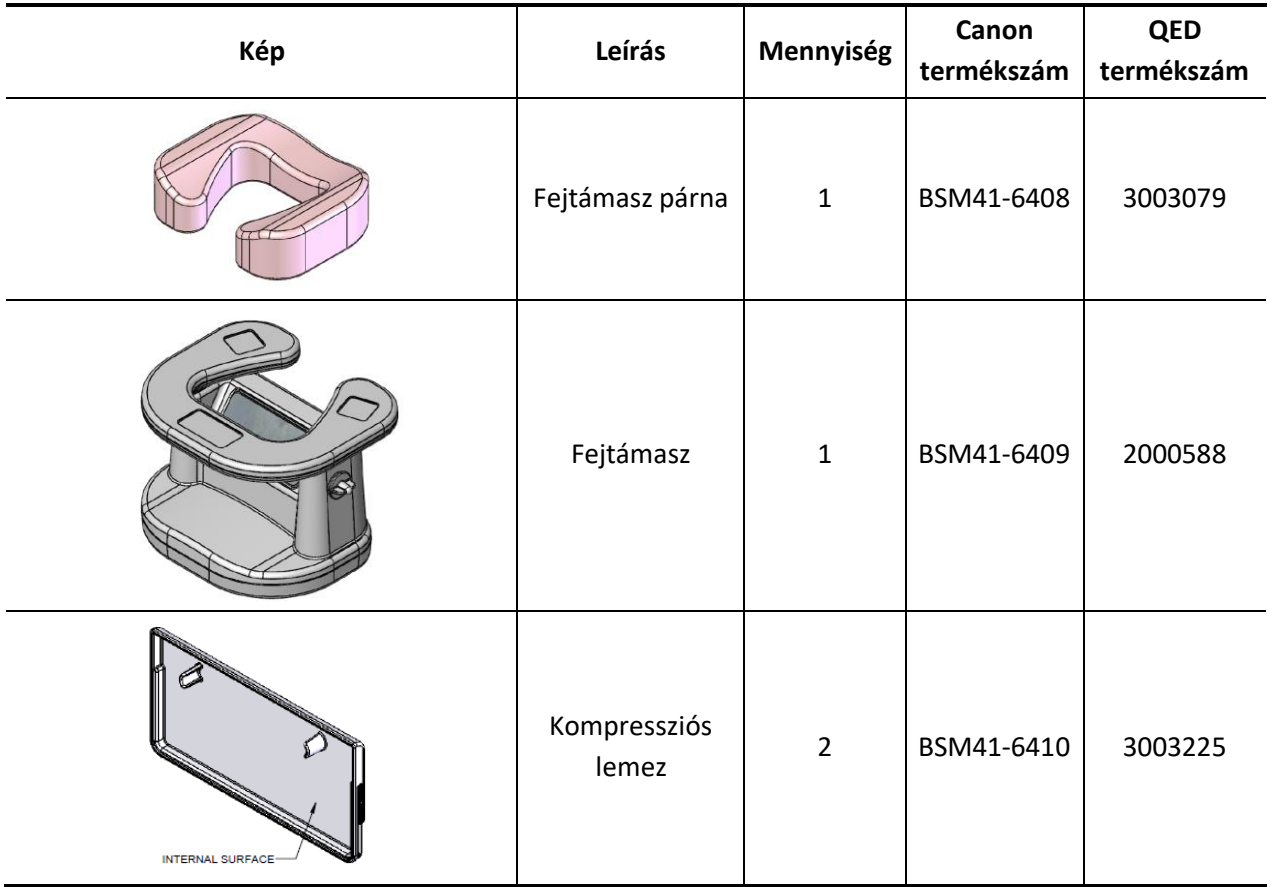

## <span id="page-6-0"></span>**2.2 Választható tartozékok (külön megvásárolható)**

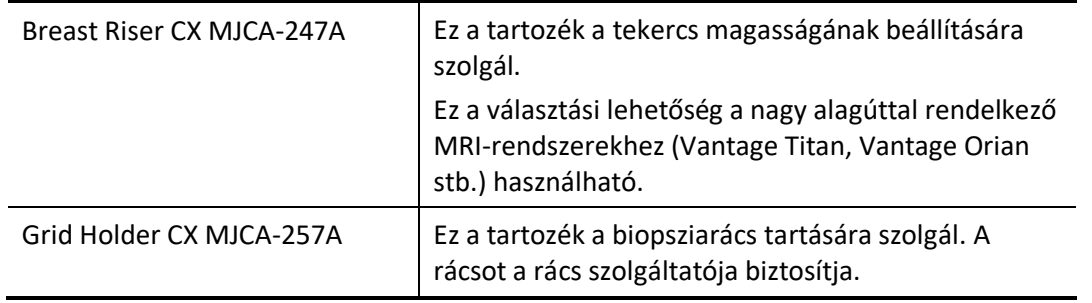

 $\bigwedge$ Kövesse a Grid Holder CX és az esetlegesen használt biopsziarácsok használati utasításait, amelyek a kezelési kézikönyvben találhatók. FIGYELEM

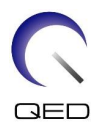

# <span id="page-7-0"></span>3. fejezetben – Biztonság

Ez a rész azokat az általános óvintézkedéseket és biztonsági információkat tartalmazza, amelyeket a tekercs használata során be kell tartani.

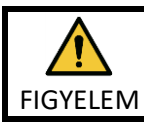

A tekercs használata előtt olvassa el az MRI-rendszer kezelési kézikönyvében található biztonsági információkat a biztonsági szempontok teljes listájáért.

## <span id="page-7-1"></span>**3.1 Szimbólum szótár**

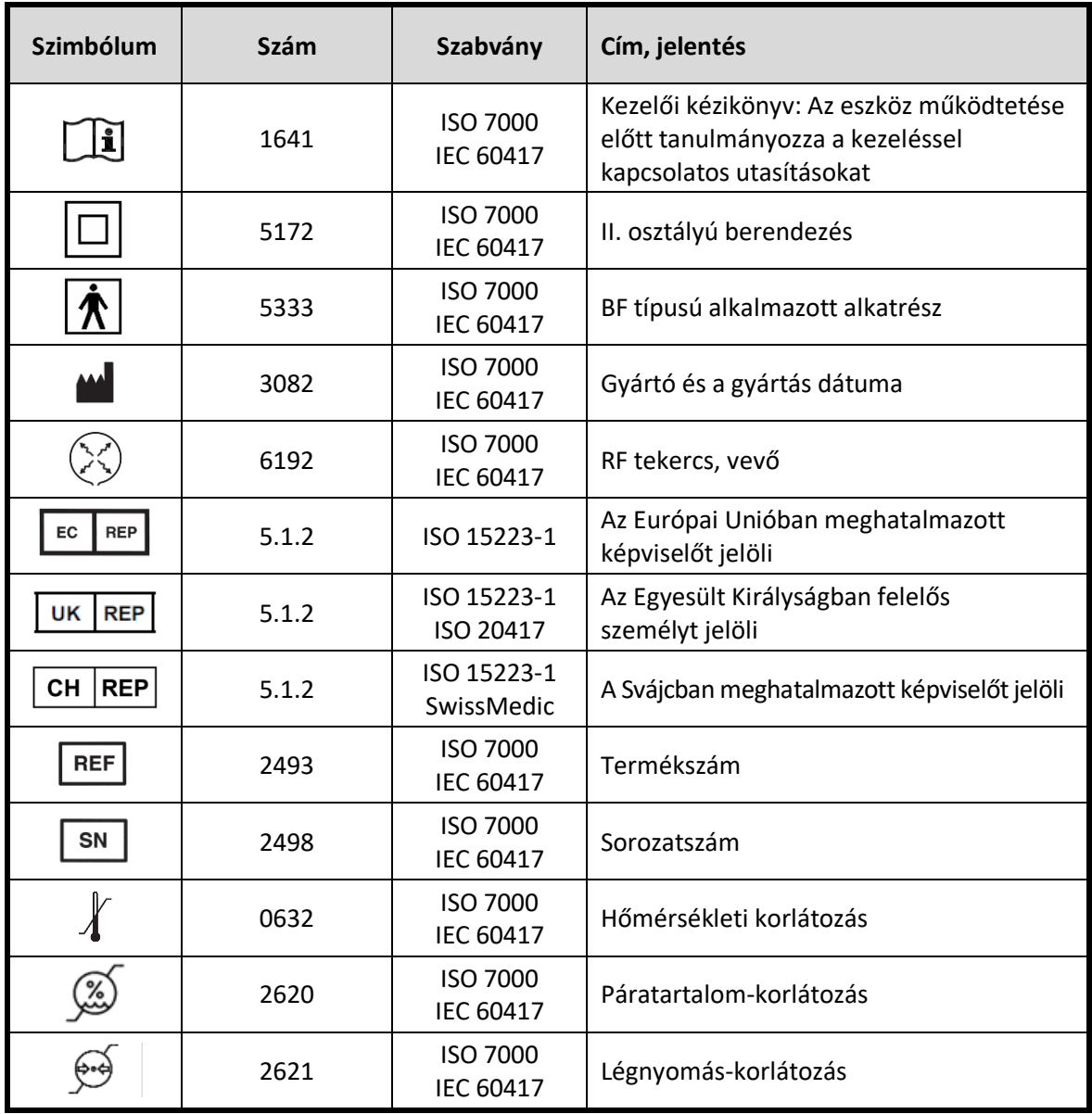

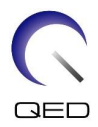

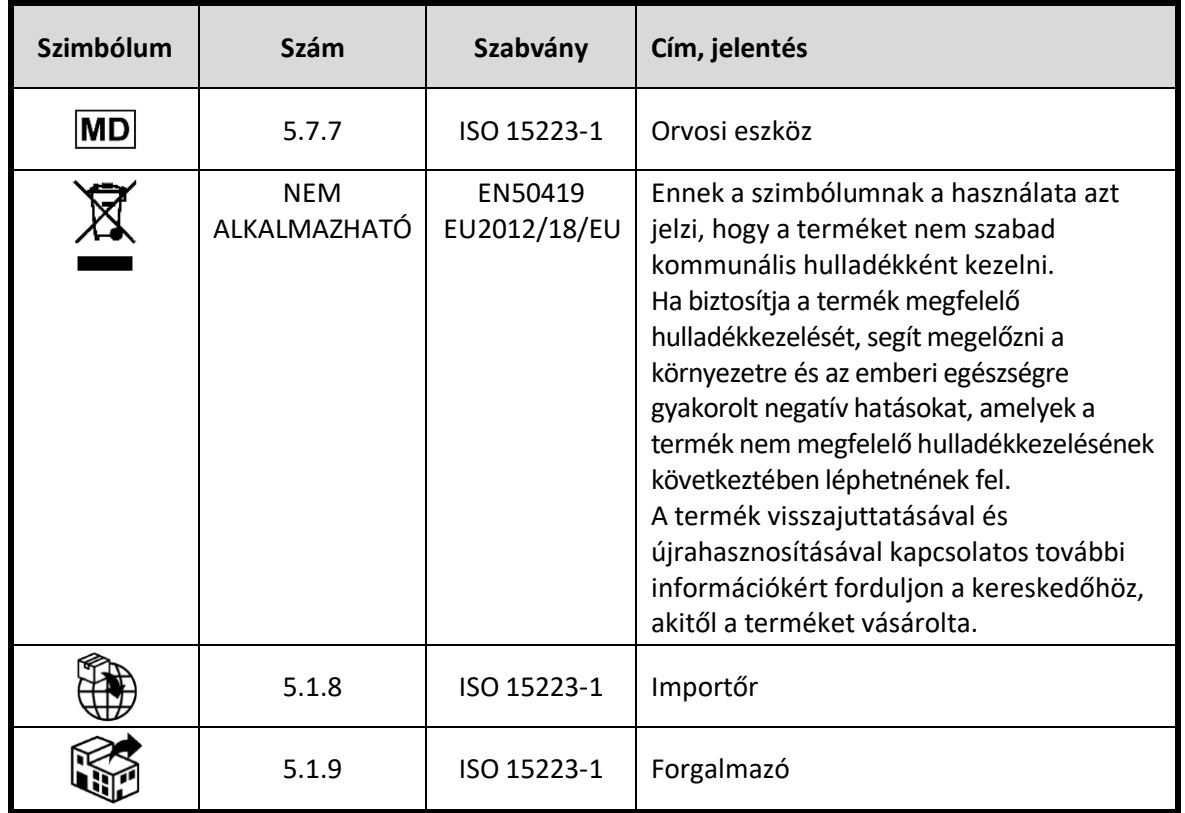

## <span id="page-8-0"></span>**3.2 Javallatok**

A Breast SPEEDER CX a Canon 1,5T MRI-rendszereivel együtt történő használatra készült, hogy képzett orvos által értelmezhető diagnosztikai képeket készítsen az emlő anatómiájáról.

## <span id="page-8-1"></span>**3.3 Ellenjavallatok**

Nincsenek.

## <span id="page-8-2"></span>**3.4 Óvintézkedések**

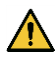

Olyan betegek, akiknél nagy a roham vagy a klausztrofóbia valószínűsége, különleges ellátást igényelhetnek. Nézze át az MRI-rendszer kezelési kézikönyvét.

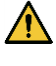

Öntudatlan, erősen nyugtatott vagy mentálisan zavart betegek fokozottan ki vannak téve az égési sérülés kockázatának, mivel nem képesek értesíteni a kezelőt a hő- vagy fájdalomérzetről, amit a túlzott felmelegedés és a szövetek károsodása okoz.

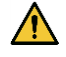

A megbízható kommunikációra képtelen betegek (például a kisgyermekek) fokozottan ki vannak téve az égési sérülés kockázatának, mivel nem képesek értesíteni a kezelőt a hővagy fájdalomérzetről, amit a túlzott felmelegedés és a szövetek károsodása okoz.

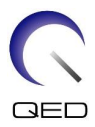

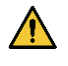

A valamely testrészükben az érzékelés képességét elvesztő betegek fokozottan ki vannak téve az égési sérülés kockázatának, mivel nem képesek értesíteni a kezelőt a hő- vagy fájdalomérzetről, amit a túlzott felmelegedés és a szövetek károsodása okoz.

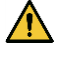

Olyan betegek, akiknek nehézséget okoz a testhőmérsékletük szabályozása, vagy akik különösen érzékenyek a testhőmérséklet emelkedésére (például lázas, szívelégtelenségben szenvedő vagy csökkent verejtékezésű betegek) fokozottan ki vannak téve az égési sérülés kockázatának, vagy testhőmérsékletük megemelkedhet.

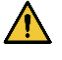

Gondoskodjon arról, hogy a beteg ne viseljen nedves vagy átizzadt ruházatot. A nedvesség jelenléte növeli az égési sérülés kockázatát.

## <span id="page-9-0"></span>**3.5 Figyelmeztetések– RF-tekercs**

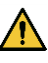

Ne helyezzen semmilyen nem csatlakoztatott készüléket (RF-tekercseket, kábeleket stb.) a gantrybe a szkennelés alatt. Távolítsa el a nem szükséges RF-tekercseket a fekvőfelületről, és a leképezés előtt ellenőrizze, hogy a használt RF tekercsek csatlakoztatva vannak-e a csatlakozóporthoz.

A szkennelés során leválasztott RF-tekercsek nagyfrekvenciás indukciós áramhurok kialakulását okozhatják, ami a páciens égési sérüléséhez vezethet. Ezenfelül a készülékek is megsérülhetnek.

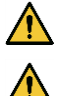

Csak a meghatározott RF-tekercset csatlakoztassa az RF-tekercs csatlakozóporthoz.

Ne használjon hibás RF-tekercset, különösen, ha a külső borítása sérült vagy a fémrészei kilátszanak. Fennáll az áramütés veszélye.

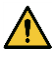

Ne próbálkozzon a tekercs kicserélésével vagy módosításával. Az engedély nélküli módosítások égési sérülést, áramütést vagy a képminőség romlását eredményezhetik.

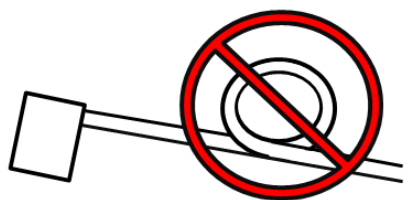

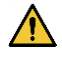

Ne keresztezze és ne hurkolja meg a tekercs vezetékeit. Nagyfrekvenciás áram alakulhat ki, és égési sérülések keletkezhetnek.

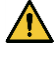

Gondoskodjon arról, hogy a beteg ne kerüljön közvetlen kapcsolatba a tekercs vezetékeivel. Az RF-tekercsben a nagyfrekvenciás mágneses mező átvitelekor keletkező elektromos mező miatt égési sérülések keletkezhetnek.

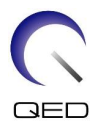

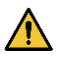

Ne engedje a betegnek, hogy bármilyen testrészével hurkot képezzen. Használjon párnákat, hogy a beteg keze és lába ne érintkezzen a tekerccsel, az MRI-rendszerrel, a vizsgálóasztallal vagy más testrésszel, ami hurkot képezhet. Nagyfrekvenciás áram alakulhat ki, és égési sérülések keletkezhetnek.

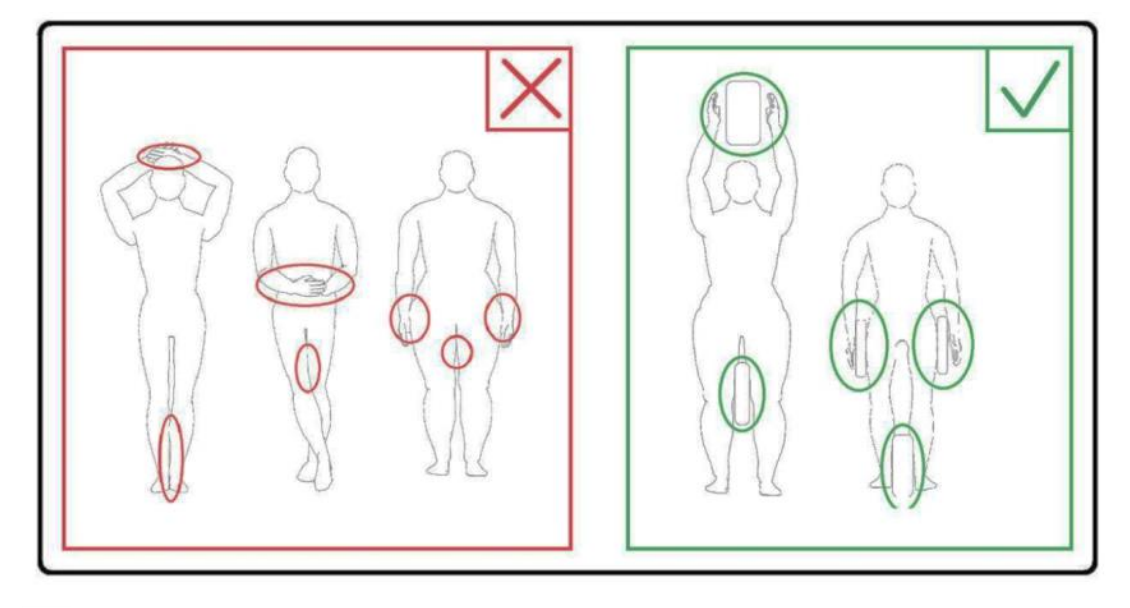

Ne engedje, hogy a beteg vagy az RF-tekercs a gantry belső falával érintkezzen. A beteget válassza el legalább 10 mm-re a portál belső falától habszivacs párnák használatával. A beteget válassza el az RF-tekercs kábelétől habszivacs párnák használatával. Az RF-tekercsben és máshol a nagyfrekvenciás mágneses mező átvitelekor keletkező elektromos mező miatt égési sérülések keletkezhetnek.

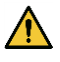

 $\sqrt{N}$ 

Győződjön meg róla, hogy a tekercs kábele a fekvőfelületen van, mielőtt a beteget a gantrybe küldi. Ha a fekvőfelületet úgy mozgatják, hogy a kábel kiáll, a kábel zavart okozhat az MRI-rendszer főegységében, ami a tekercs pozíciójának elmozdulását eredményezheti, vagy beleakadhat a betegbe, aki ezáltal megsérülhet.

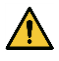

Azonnal hagyja abba a szkennelést, ha a beteg melegedésre, bizsergésre, szúró érzésre vagy hasonlókra panaszkodik. Beszéljen egy orvossal a szkennelés folytatása előtt.

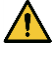

Gondoskodjon arról, hogy a tekercs ne érintkezzen folyadékokkal, például vízzel vagy gyógyszerekkel.

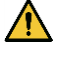

A tekercs burkolata és a tekercs belsejében lévő részek bizonyos képalkotási körülmények között (például rövid visszaverődési idejű (TE) szekvencia használata vagy nagy pixelek esetén) megjelenhetnek a képeken.

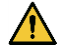

Ha a tekercs sérült, ne használja a tekercset, és haladéktalanul vegye fel a kapcsolatot a Canon képviselőjével.

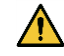

A tekerccsel csak az ebben a kézikönyvben felsorolt kiegészítőket használja.

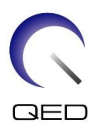

## <span id="page-11-0"></span>**3.6 Figyelmeztetés – Breast SPEEDER CX**

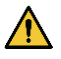

Ne engedje, hogy a tépőzáras rögzítők horgokkal borított felülete érintkezzen a beteggel. A tekercsen és a párnákon tépőzáras rögzítők találhatók, hogy megkönnyítsék az övek segítségével történő rögzítést. Ha az ilyen rögzítők horgokkal borított felülete meghorzsolja a beteg bőrét, az a beteg sérüléséhez vezethet. Legyen óvatos, amikor tépőzáras rögzítővel ellátott tárgyakat kezel.

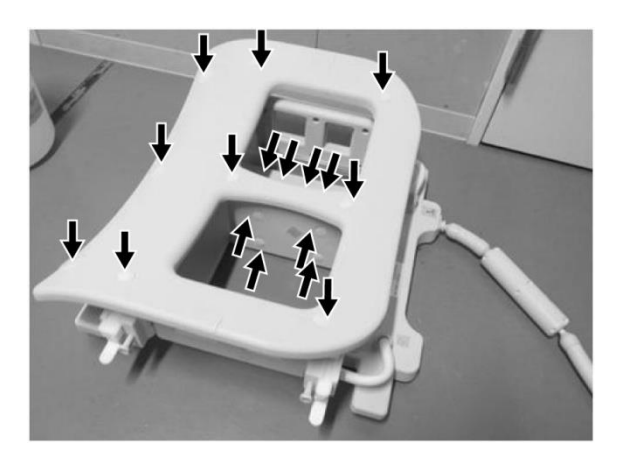

#### **Tépőzáras rögzítők helyzete**

**Tekercs főegység (az oldalsó és a felső részen)**

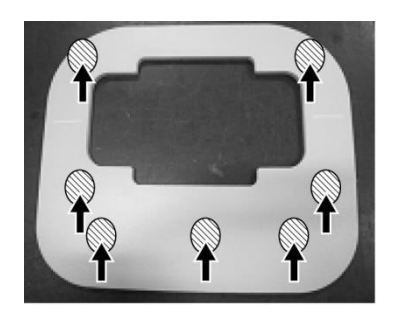

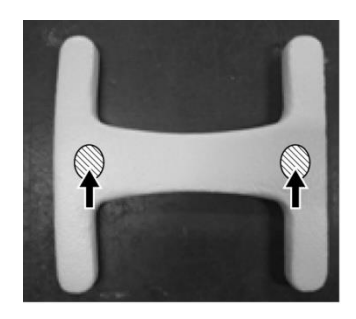

**Kényelmi párna (az alsó részen) Szegycsont párna (az alsó részen)**

## <span id="page-11-1"></span>**3.7 Teendők vészhelyzet esetén**

Szkennelés alatt fellépő vészhelyzet esetén azonnal hagyja abba a szkennelést, vigye ki a beteget a helyiségből, és szükség esetén kérjen orvosi segítséget.

Az Európai Unió területén történt esetleges súlyos incidenseket be kell jelenteni a gyártónak, valamint azon tagállam illetékes hatóságának, ahol a felhasználó létesítménye található.

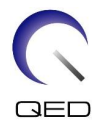

## <span id="page-12-0"></span>4. fejezetben – Minőségbiztosítás

## <span id="page-12-1"></span>**4.1 Képvizsgálat az automatikus SNR mérőeszköz segítségével**

Ha az automatikus SNR mérőeszközre vonatkozó leírások szerepelnek a rendszer kezelési útmutatójában, a képvizsgálat az automatikus SNR mérőeszközzel végezhető el.

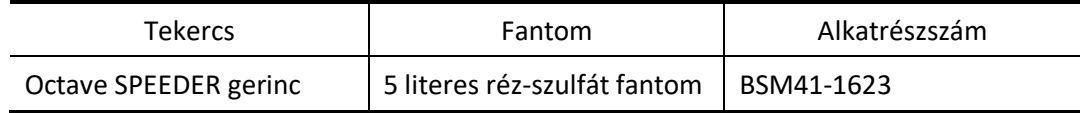

Az automatikus SNR mérőeszköz használata esetén készítse elő a szükséges eszközöket a rendszer kezelési útmutatója alapján.

A V6.0 vagy újabb rendszerszoftver-verzió esetén eltérő szkennelési szekvenciák használatosak. Kérjük, ezt vegye figyelembe. A tekercs beállításában vagy a tekercsrész kiválasztásában azonban nincsenek különbségek.

## <span id="page-12-2"></span>**4.2 A szekvenciák kiválasztása a V6.0 vagy újabb verziókhoz (Képvizsgálat az automatikus SNR mérőeszköz segítségével)**

- (1) Regisztráljon egy beteget, és állítsa be a beteg súlyát 60 kg-ra.
- (2) Válassza ki a [Typical PAS] (Tipikus PAS)  $\rightarrow$  [Coil QA] (Tekercs minőségbiztosítás) lehetőséget, majd kattintson az [Other] (Egyéb) gombra. Válassza ki a kívánt szekvenciákat az "Egyéb" PAS tekintetében.

A V4.5 vagy korábbi verziók szekvencia-nevei és a V6.0 vagy újabb verziók megfelelő szekvencia-nevei az alábbiakban láthatók.

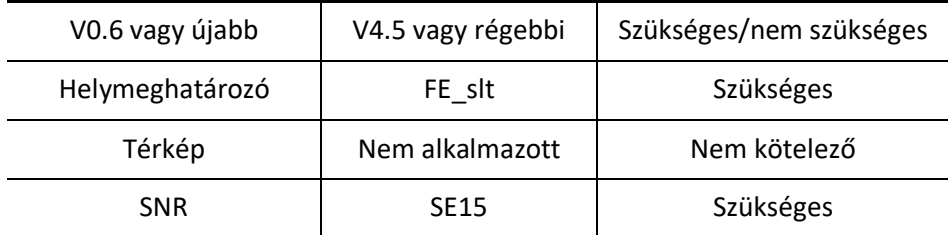

\* A V6.0 vagy újabb verziók esetében nem szükséges a rekonstrukciós feltételek kiválasztása.

(3) Végezze el az SNR mérést [a 4.2](#page-12-2) pontban leírtak szerint a (2) lépésben kiválasztott szekvenciákkal. A paramétereket az SNR mérési eljárásoknak megfelelően kell módosítani.

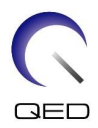

## <span id="page-13-0"></span>**4.3 SNR mérés**

- (1) Olvassa le a hőmérsékletet az árnyékolóhelyiségben, és ellenőrizze, hogy a hőmérséklet 16 °C és 24 °C között van-e.
- (2) Helyezze a tekercset az alább látható tájolással a fekvőfelületre, és csatlakoztassa a fekvőfelületen az A1 portjához.

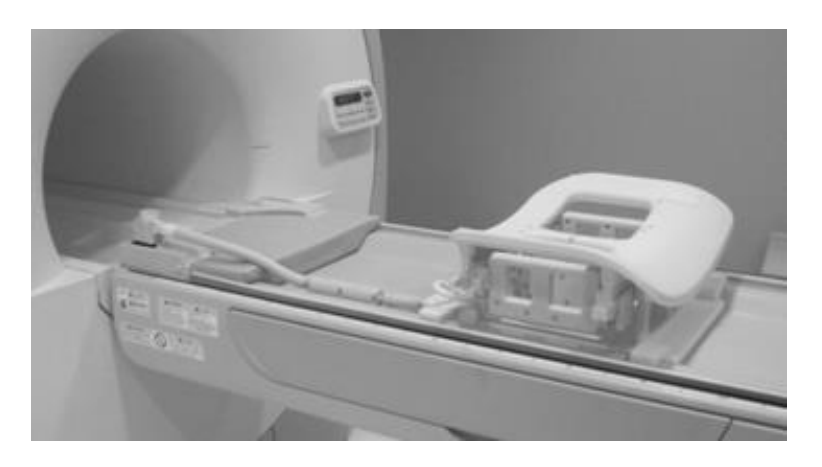

#### **A tekercs elhelyezése**

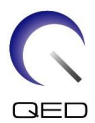

(3) Oldja ki a négy rögzítőfület az alábbi ábrán látható módon lefelé mozdítva.

## **Rögzítőfülek**

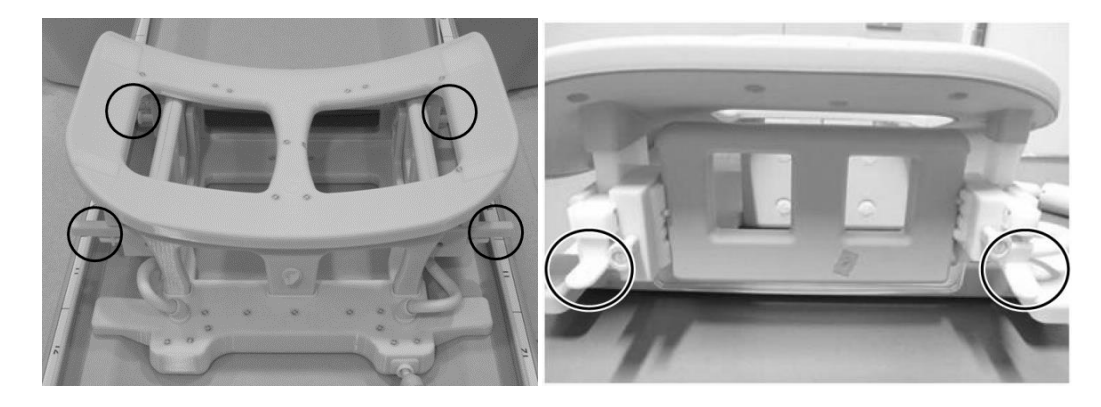

## **Rögzítőfülek feloldása**

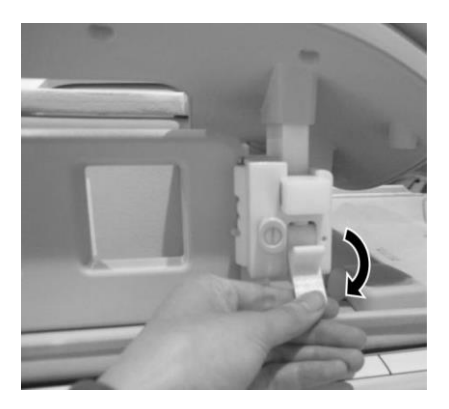

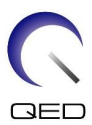

(4) Mozdítsa el az oldalsó tekercseket vízszintes irányban, a legvégső pozícióig.

## **Oldalsó tekercs pozíciója**

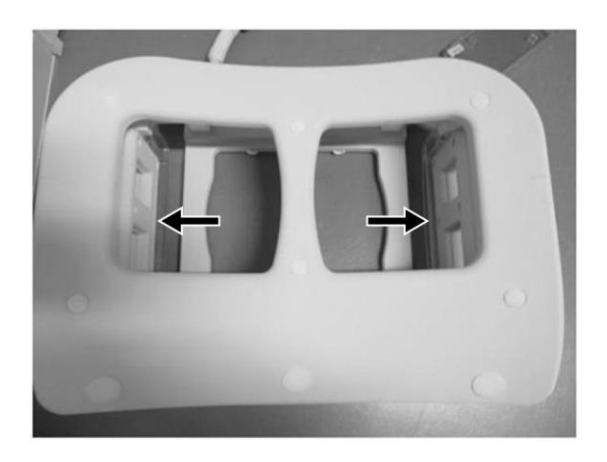

(5) Rögzítse a négy rögzítőfület felfelé mozdítva.

## **Rögzítőfülek rögzítése**

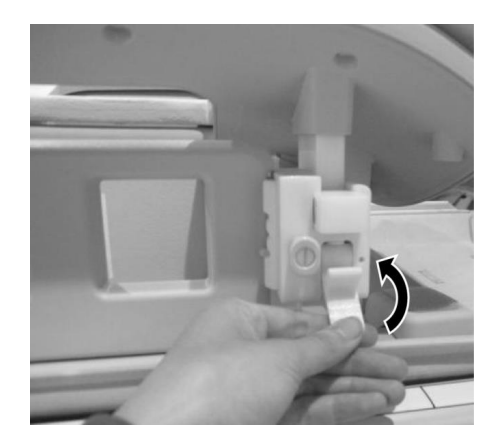

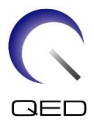

(6) Ellenőrizze, hogy az oldalsó tekercsek a legalsó pozícióban vannak-e. Ha a tekercsek nem a legalsó pozícióban vannak, távolítsa el az oldalsó tekercseket, és helyezze az oldalsó tekercseket a legalsó pozícióba.

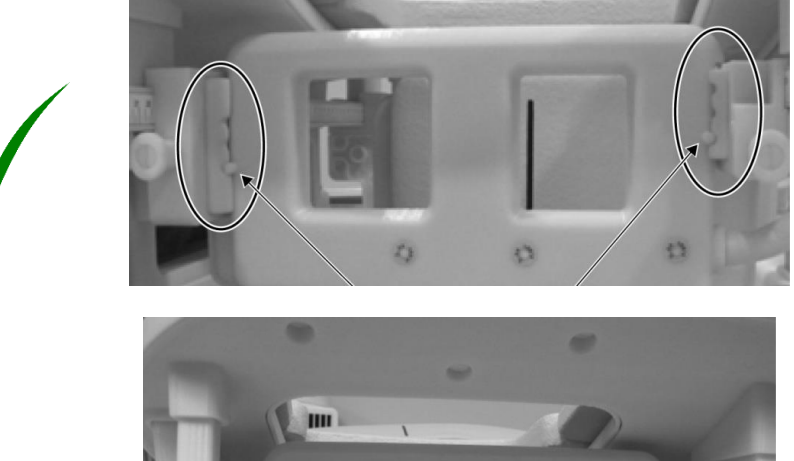

**Az oldalsó tekercs helyes pozíciójának megerősítése**

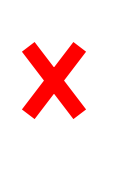

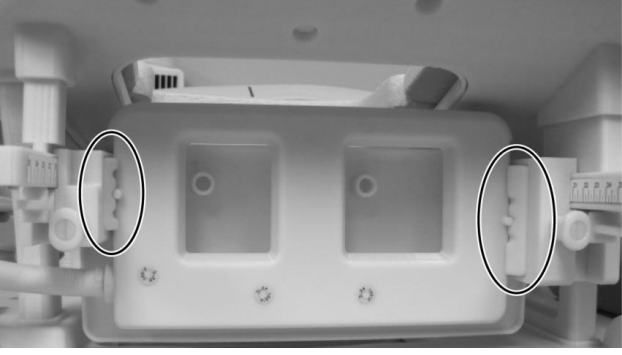

**Szükség esetén az oldalsó tekercs eltávolítása és a legalsó pozícióba történő visszahelyezése**

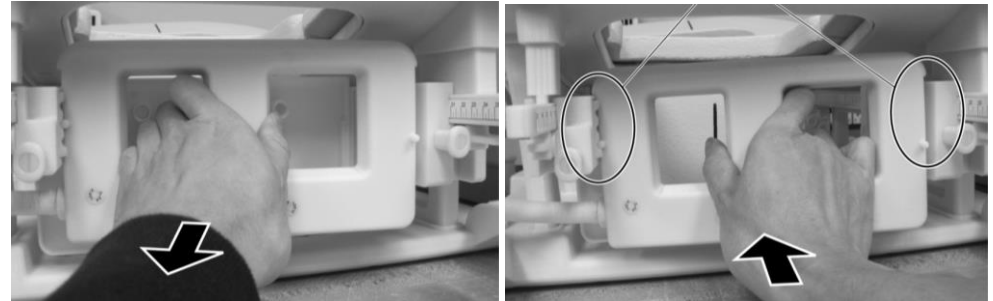

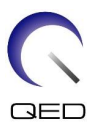

(7) Helyezze a középső tekercs párnákat a középső tekercs mindkét oldalára.

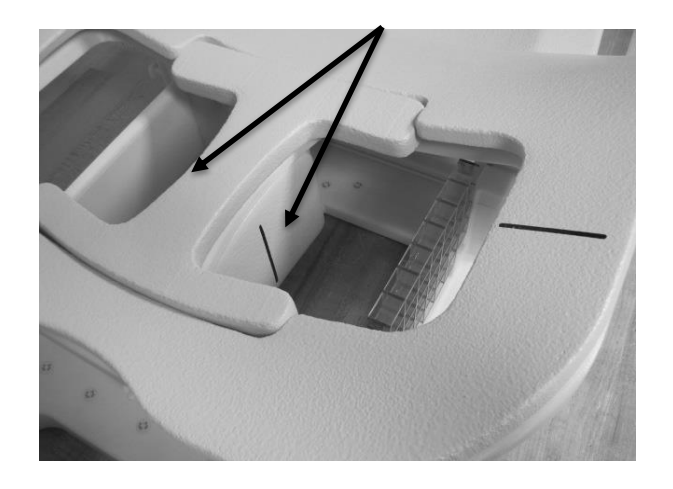

#### **Középső párnák pozíciója**

(8) Helyezzen két 5-L CuSO4 fantomot a tekercsre. Igazítsa a pozicionáló vetítősugarat az oldalsó tekercs középpontjához, és küldje a Breast SPEEDER CX-et a mágneses mező középpontjába.

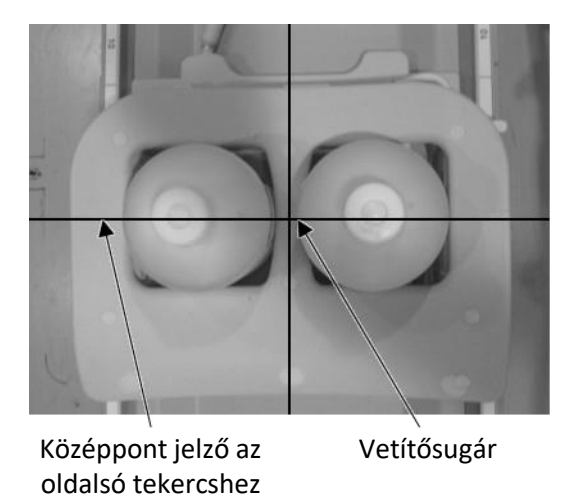

#### **Fantomok elhelyezése**

- (9) Várjon körülbelül 5 percet, hogy stabilizálódjon a fantomban lévő folyadék.
- (10) Válassza ki az FE\_slt szekvenciát a SEQ mappából. Állítsa be a szekvencia paramétereit az alábbiak szerint.

<Szkennelés feltételei>

FE\_slt, speciális terv (axiális: 1, sagittális: 1, koronális: 1), TR: 50, NS: 3, ST: 8 mm, FA: 90, FOV: 50 cm, MTX: 256  $\times$  256

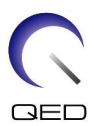

(11) Állítsa be a paramétereket az alábbiak szerint.

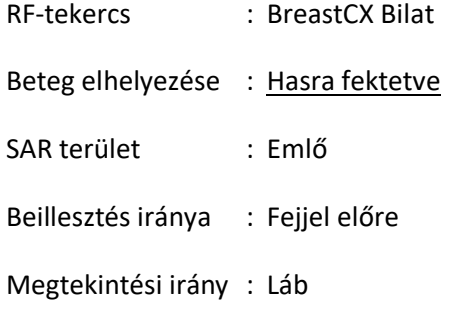

- (12) Futtassa a helymeghatározó szkennelést.
- (13) Válassza ki a SE15 szekvenciát a SEQ mappából, és állítsa be a szekvencia paramétereit az alábbiak szerint. Ezután állítsa be a szelet pozícióját. (6.3-11. ábra)

<Szkennelés feltételei>

SE15, CO: HF, TR200, NS: 3, ST: 5 mm, Rés: 2 mm, FA: 90/180, FOV: 45 cm  $\times$  45 cm, MTX: 256 x 256, NoWrap: PE 1,0 / RO 2,0

<Szelet elhelyezése>

Helyezze el a szeleteket a helymeghatározó kép segítségével.

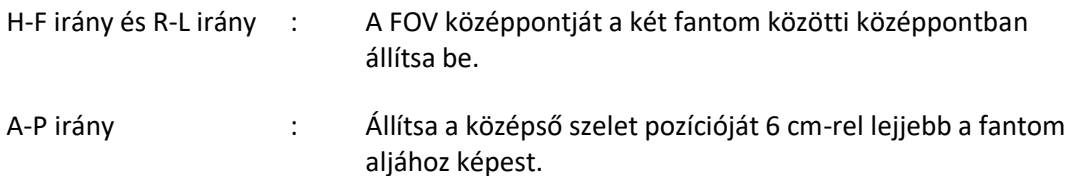

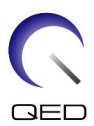

#### **Szelet pozíció**

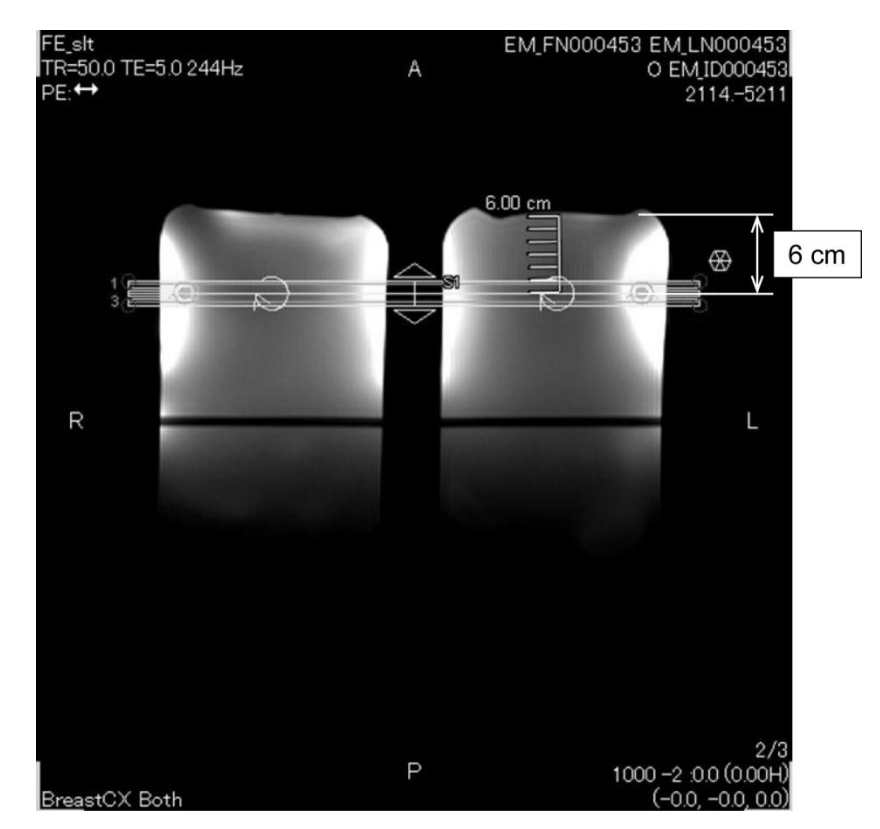

(14) Kattintson a jobb gombbal a Szekvencia szerkesztő ablakban, és válassza a felugró menüből a "Reconstruction" (Rekonstrukció) lehetőséget. A megjelenő szűrőválasztó ablakban válassza a "Refine Filter" (Szűrő finomítása) és a "NONE: No filter" (NINCS: Nincs szűrő) lehetőségeket.

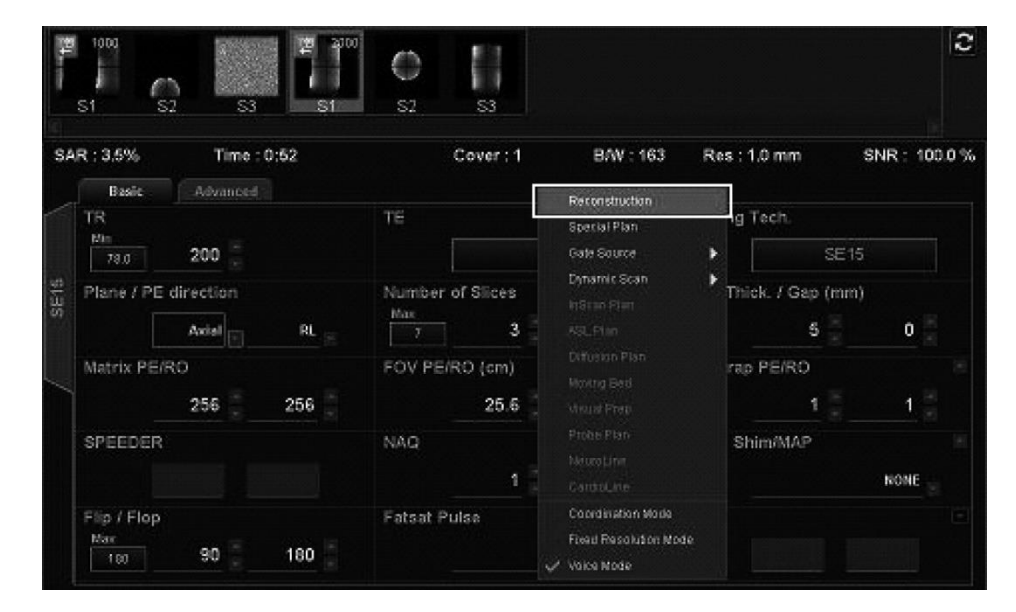

#### **"Reconstruction" kiválasztása**

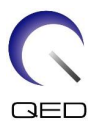

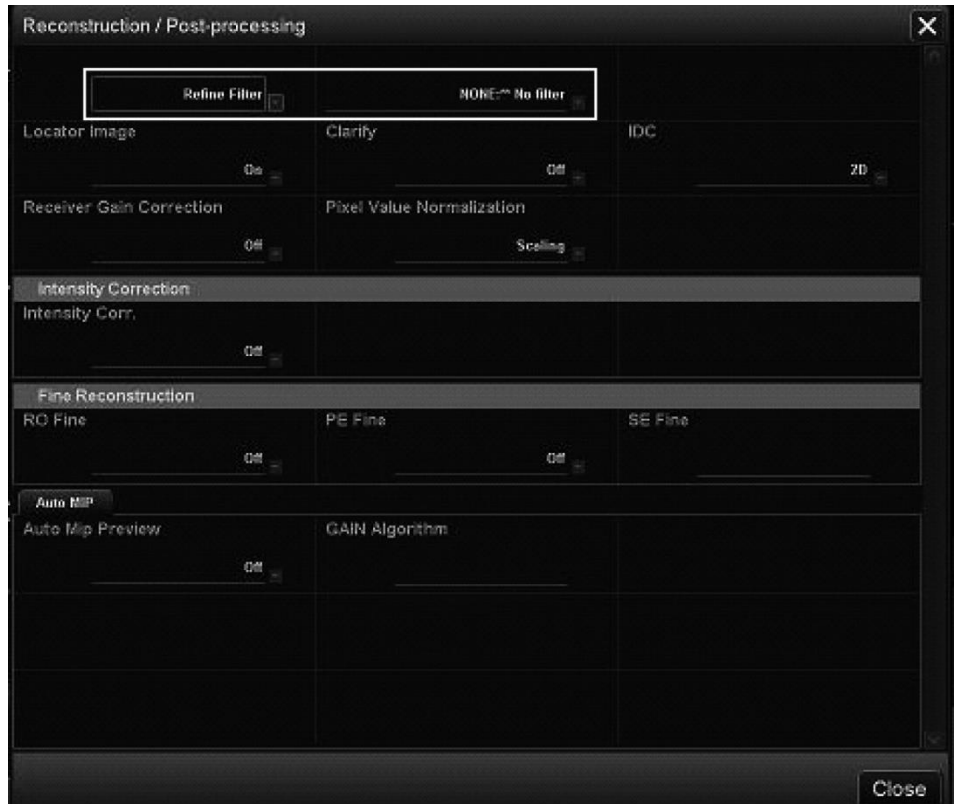

#### **A "Refine Filter" és a "NONE: No filter" kiválasztása**

- (15) Zárja be a Beolvasási terv ablakot a [Queue & Exit] gombra kattintva, és futtassa a szekvenciát.
- (16) Válassza ki a "PostProc." címkét, válassza a "File" (Fájl) és az "Options" (Lehetőségek) menüpontot az Image Matrix (Képmátrix) ablakban.

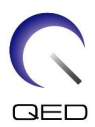

#### **PostProc. címke**

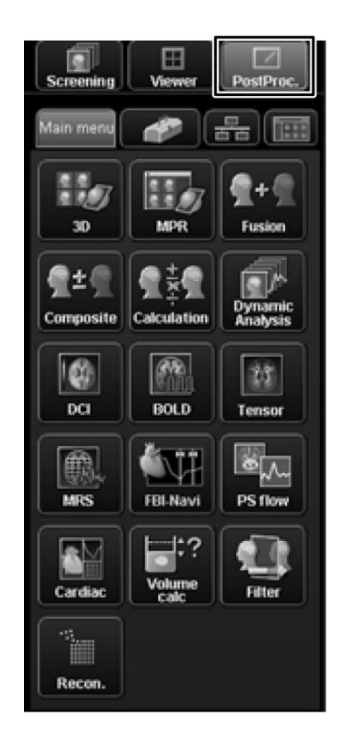

**Képmátrix ablak**

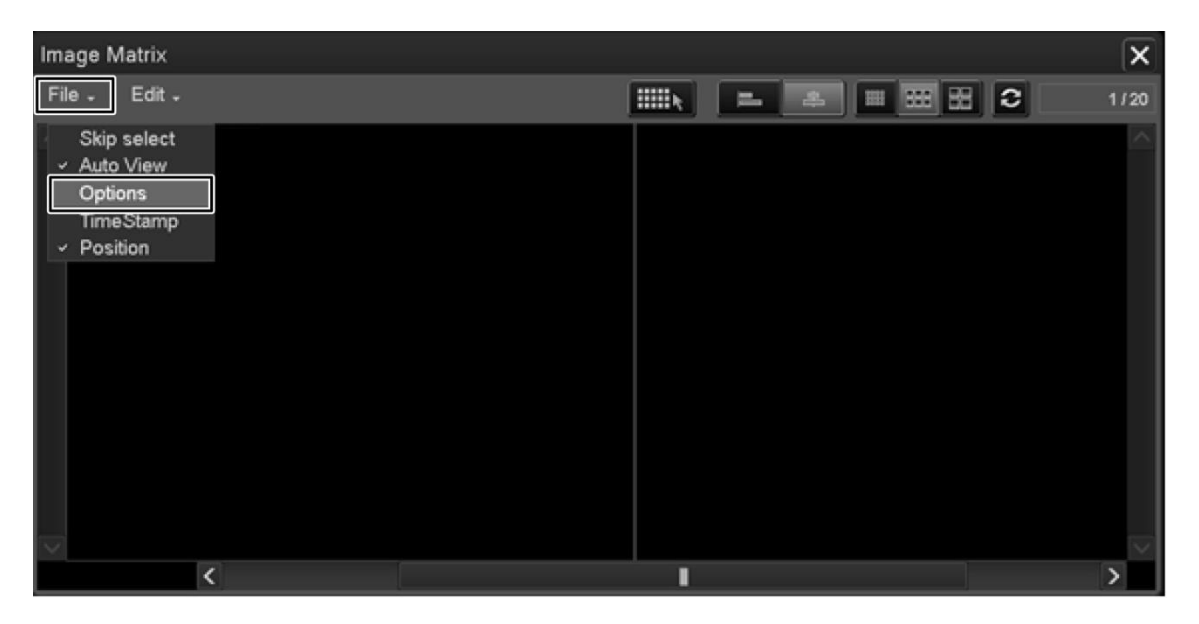

(17) A Képmátrix beállításai ablakban az "Intermediate" (Közbenső) lehetőségnél válassza ki a "Show" (Megjelenítés) lehetőséget.

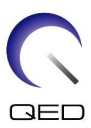

#### **Képalkotó mátrix lehetőségek**

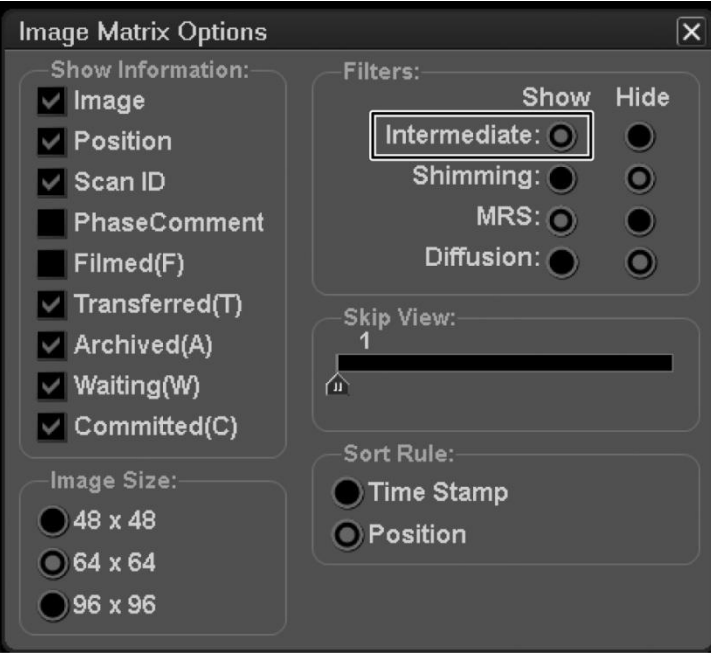

(18) A felvett fantomkép középső szeletének megjelenítése, amelyen az utolsó azonosítószám 0.

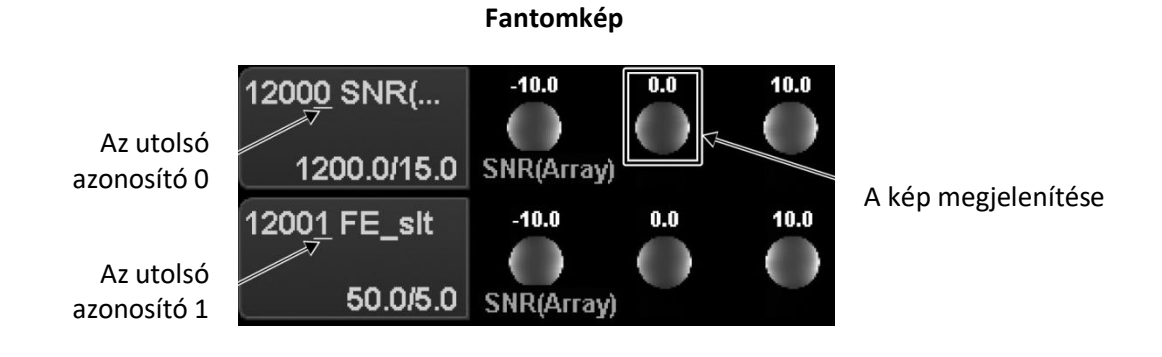

(19) Állítsa be a vizsgált területre a jelet (jel ROI) és a zajt (zaj ROI) az alább megadott pozíciókba.

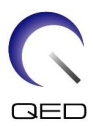

## **Vizsgált terület (ROI) pozíció**

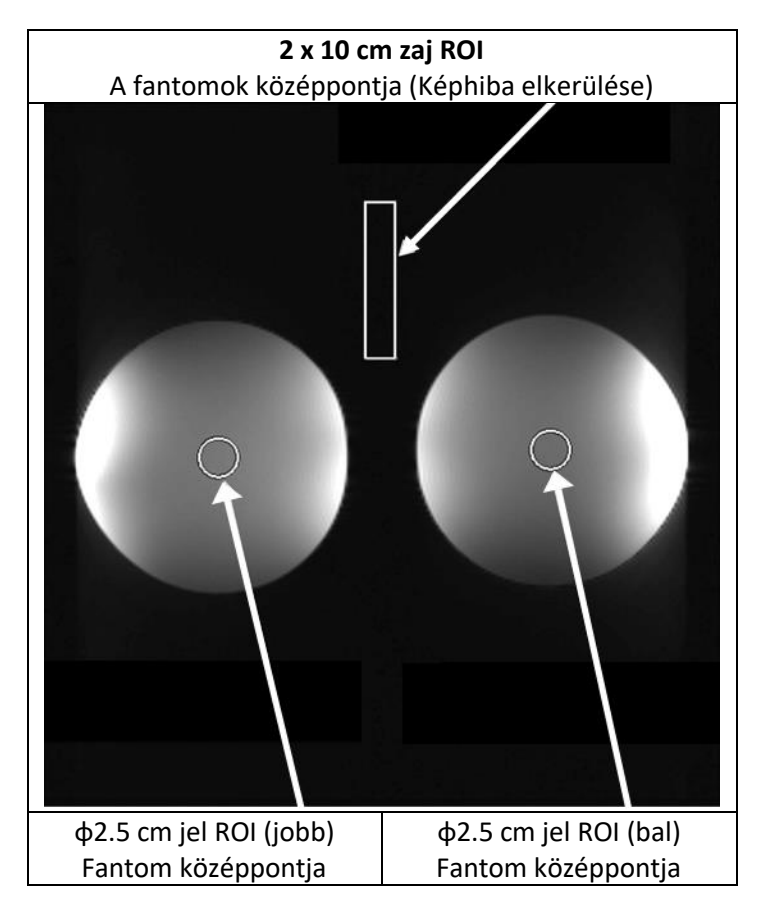

- (20) Mérje meg a jelértéket (Mean) és a háttérzaj értékét (NoiseSD).
- (21) Számítsa ki az SNR-t az alábbi egyenlet segítségével.
- (22) Az SNR számítási egyenlete

 $SNR = S/N \times C$ 

ahol:

- S: Mért jelérték (Mean) (a jel ROI-hoz)
- N: Háttérzaj értéke (NoiseSD érték)
- C: Hőmérsékleti együttható (lásd az alábbi táblázatot)

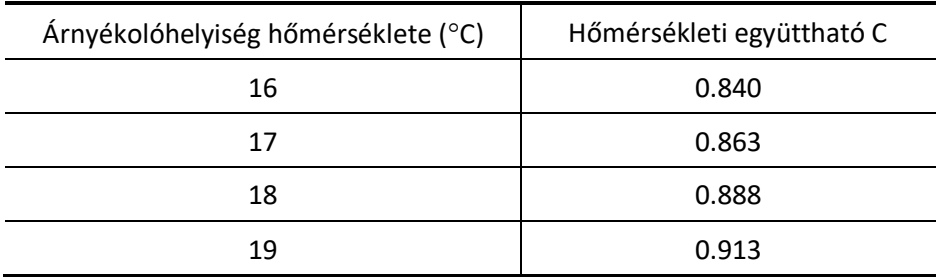

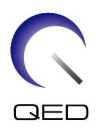

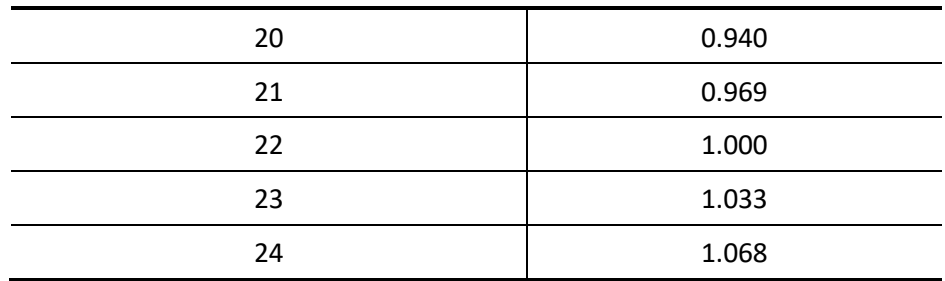

<Szabvány>

SNR (jobb)  $\geq$  180

SNR (bal)  $\geq$  180

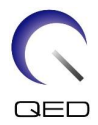

# <span id="page-25-0"></span>5. fejezetben – A tekercs beállítása és használata

## <span id="page-25-2"></span><span id="page-25-1"></span>**5.1 A tekercs beállítása**

## **5.1.1 Az oldalsó tekercs beszerelése és eltávolítása**

Az oldalsó tekercset be kell szerelni a képalkotáshoz.

(1) Rögzítse az oldalsó tekercseket a rögzítőfülek felfelé fordításával, és győződjön meg arról, hogy a tekercsek nem tudnak vízszintesen elmozdulni.

#### **Rögzítőfülek**

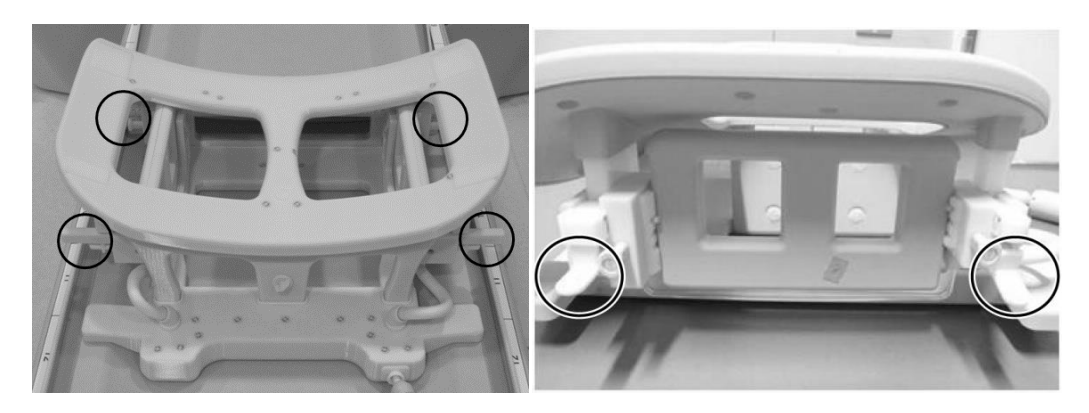

#### **Rögzítőfülek rögzítése**

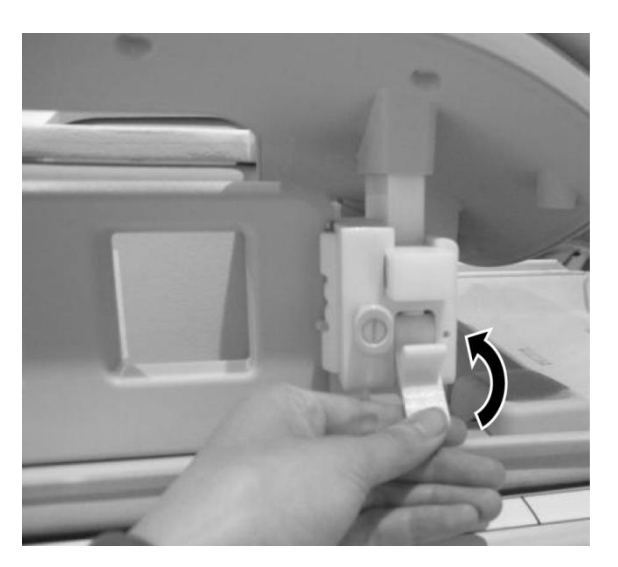

(2) Az oldalsó tekercs eltávolításához fogja meg a tekercset, és nyomja a kábel oldala felé. Ezzel egyidejűleg húzza ki az ellenkező oldalt a keretből.

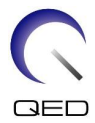

#### **Fogja meg a tekercset, nyomja kissé a kábel oldala felé, miközben az ellentétes oldalt húzza ki a keretből**

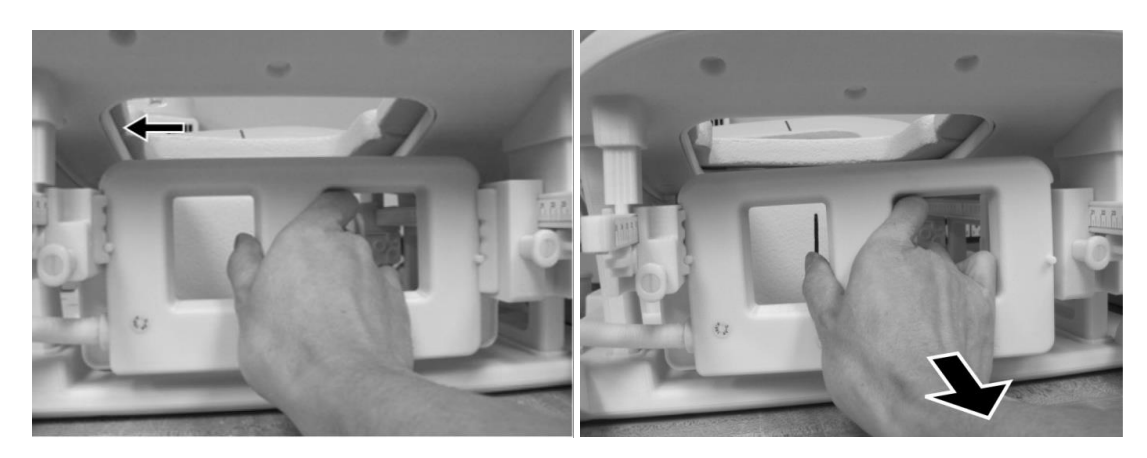

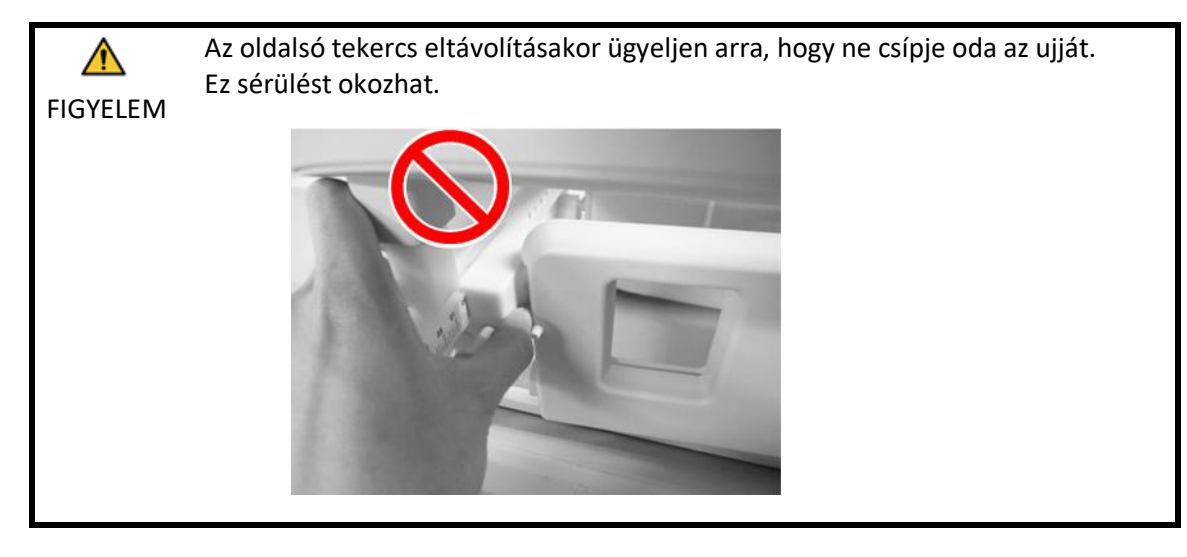

![](_page_27_Picture_0.jpeg)

1. Amikor az oldalsó tekercset eltávolítja, tartsa óvatosan a tekercset. Ne alkalmazzon  $\mathbf{i}$ túl nagy erőt, és ne húzza vagy csavarja meg a kábelt. Az óvintézkedések figyelmen kívül hagyása érintkezési hibát vagy a vezeték szakadását eredményezheti.

![](_page_27_Picture_2.jpeg)

2. Amikor a beteget a gantrybe helyezi, győződjön meg róla, hogy az oldalsó tekercsek elhelyezésre kerültek a kereten vagy a fekvőfelületen. Ha az eltávolított oldalsó tekercsek a fekvőfelület és a portál közötti résben vannak, az oldalsó tekercset a mozgás során a fekvőfelület elkaphatja.

![](_page_27_Picture_4.jpeg)

(3) Az oldalsó tekercs felszereléséhez helyezze az oldalsó tekercset a keret bal oldalához. Ezután nyomja be az ellenkező oldalon. A tekercsnek be kell pattannia a keretbe.

![](_page_28_Picture_0.jpeg)

**Az oldalsó tekercsek beszerelése**

![](_page_28_Picture_2.jpeg)

![](_page_28_Figure_3.jpeg)

## <span id="page-28-0"></span>**5.1.2 A kompressziós lemezek beszerelése és eltávolítása**

A kompressziós lemezekkel való képalkotáshoz mind a kompressziós lemezeket, mind az oldalsó tekercseket be kell szerelni.

- (1) A kompressziós lemez beszereléséhez távolítsa el az oldalsó tekercset a [5.1.1](#page-25-2) pontban leírtak szerint.
- (2) Helyezze be a kompressziós lemezt az alábbi képen látható módon. Ügyeljen arra, hogy a lemez "fülei" kifelé nézzenek. A lemezt oldalról kell beszerelni, nem a tekercs felső nyílása felől. Győződjön meg arról, hogy a kompressziós lemez oldalán lévő mélyedések és a keret kiálló vékony falai egymásba illeszkednek.

![](_page_29_Picture_0.jpeg)

#### **A kompressziós lemezek beszerelése**

![](_page_29_Picture_2.jpeg)

- (4) Szerelje be az oldalsó tekercset a [5.1.1](#page-25-2) pontban leírtak szerint.
	- 1. Az oldalsó tekercsnek a helyén kell lennie, hogy összenyomja az emlőszövetet.
	- 2. Az oldalsó tekercsnek és a kompressziós lemeznek együtt kell mozognia.
- (5) A kompressziós lemez eltávolításához távolítsa el az oldalsó tekercset a [5.1.1](#page-25-2) pontban leírtak szerint, majd távolítsa el a kompressziós lemezt.

## <span id="page-29-0"></span>**5.1.3 Az oldalsó tekercs vízszintes és függőleges helyzetének beállítása**

Az oldalsó tekercsek függőleges és vízszintes irányban mozgathatók, hogy az emlő mérete alapján optimalizálják pozíciójukat.

![](_page_29_Picture_9.jpeg)

#### **Az oldalsó tekercs beállítási lehetőségei**

![](_page_30_Picture_0.jpeg)

(1) Az oldalsó tekercsek vízszintes helyzetének beállításához oldja ki a rögzítőfülek rögzítését a fülek lefelé forgatásával, majd mozdítsa az oldalsó tekercseket a maximális vízszintes helyzetbe. Rögzítse a tekercseket a helyükre a rögzítőfülek felfelé fordításával. Győződjön meg arról, hogy a tekercsek nem tudnak vízszintesen elmozdulni.

![](_page_30_Picture_3.jpeg)

![](_page_30_Picture_4.jpeg)

![](_page_30_Picture_5.jpeg)

**Rögzítőfülek rögzítése**

![](_page_30_Picture_7.jpeg)

(2) Az oldalsó tekercsek függőleges helyzetének beállításához távolítsa el az oldalsó tekercset.

![](_page_30_Picture_9.jpeg)

#### **Az oldalsó tekercs eltávolítása**

![](_page_31_Picture_0.jpeg)

(3) Helyezze vissza az oldalsó tekercset a kívánt függőleges helyzetbe. Az oldalsó tekercs három különböző függőleges pozícióba szerelhető.

![](_page_31_Picture_2.jpeg)

#### **Az oldalsó tekercsek három lehetséges függőleges pozíciója**

1. Az oldalsó tekercs függőleges mozgatásakor ellenőrizze, hogy az oldalsó tekercs a  $\mathbf{i}$ tekercs bal és jobb oldalán ugyanabban a függőleges helyzetben van-e beszerelve. Ha az oldalsó tekercs ferdén áll, előfordulhat, hogy a tekercs nem marad a helyén a kereten. Ha a tekercs elmozdul a szkennelés során, az befolyásolhatja a képminőséget.

![](_page_31_Picture_5.jpeg)

2. Ha az oldalsó tekercset a középső vagy a legmagasabb függőleges pozícióba szerelik, a vízszintes mozgás korlátozott lesz.

![](_page_32_Picture_0.jpeg)

## <span id="page-32-0"></span>**5.2 A képalkotáshoz használt tekercs elemeinek kiválasztása**

A Breast SPEEDER CX tekercs az alábbi ábrán látható tekercseket és elemeket tartalmazza. A képalkotás során használt elemek a megjelenített tekercs típusa alapján kerülnek kiválasztásra, amint az a következő táblázatban látható.

![](_page_32_Figure_3.jpeg)

## **A Breast SPEEDER CX-en található tekercsek és elemek ábrája**

Bal emlő Jobb emlő

![](_page_32_Picture_88.jpeg)

![](_page_33_Picture_0.jpeg)

![](_page_33_Picture_69.jpeg)

## **Az egyes tekercstípusoknál használt elemek**

![](_page_34_Picture_0.jpeg)

![](_page_34_Picture_59.jpeg)

![](_page_35_Picture_0.jpeg)

![](_page_35_Picture_92.jpeg)

## <span id="page-35-0"></span>**5.3 A beteg elhelyezése és szkennelése**

- (1) Engedje le a betegágyat a legalacsonyabb helyzetbe.
- (2) Távolítsa el az összes RF-tekercset, amely a gantryn lévő csatlakozóportokhoz csatlakozik, és az összes RF tekercset, amely nem csatlakozik a fekvőfelület tetején lévő csatlakozónyílásokhoz.

![](_page_35_Picture_5.jpeg)

FIGYELEM marad, égési sérülések, rendellenes képalkotás vagy a tekercs meghibásodása Győződjön meg róla, hogy az összes többi tekercset eltávolították a fekvőfelület tetejéről. Ha egy kihúzott RF-tekercs a szkennelés időtartamára a fekvőfelületen következhetnek be.

![](_page_36_Picture_0.jpeg)

(3) Ellenőrizze a tekercs tájolását, és helyezze azt a fekvőfelület tetejére.

A Vantage Titan és a Vantage Orian rendszerek esetében ez a tekercs alkalmazható fejjel előre és lábbal előre történő szkennelésekhez (választási lehetőség).

A Vantage Elan rendszerek esetében ez a tekercs fejjel előre történő szkennelésekhez alkalmazható.

![](_page_36_Picture_4.jpeg)

#### **A tekercs tájolása**

Fejvég Lábvég

A Vantage Titan és a Vantage Orian rendszerek esetében az MRI-rendszerhez  $\mathbf i$ választhatóan rendelhető fekvőhely módosítási készletet be kell szerelni ahhoz, hogy ezzel a tekerccsel lábbal előre történő vizsgálatot lehessen végezni. Ha a fekvőhely módosítási készlet beszerelése nélkül próbálkozik a lábbal előre történő szkenneléssel, a tekercs középpontja nem fogja elérni a mágneses mező középpontját, ami rossz képminőséget vagy rendellenes képalkotást eredményez. Ha nem biztos benne, hogy a fekvőhely módosítási készletet beszerelték-e, forduljon a Canon Medical Systems szervizképviselőjéhez.

A Vantage Titan és a Vantage Orian rendszerek esetében először a Breast Riser CX-et (választható, külön megvásárolható) helyezze a fekvőfelületre, ha a páciens mérete és testalkata vagy a rendszer alagútmérete miatt szükséges. Ezután helyezze a tekercset a Breast Riser CX tetejére.

![](_page_37_Picture_0.jpeg)

#### **Breast SPEEDER CX Breast Riser CX-szel**

![](_page_37_Picture_2.jpeg)

![](_page_37_Picture_3.jpeg)

Bánjon óvatosan a tekerccsel. A tekercs szállítása során sérülés történhet. Ha a tekercs leesik, sérülés vagy kár keletkezhet.

(4) Csatlakoztassa az emlő tekercs kábelét a fekvőfelületen lévő porthoz.

Az ehhez a tekercshez használandó csatlakozó portok

![](_page_37_Picture_71.jpeg)

![](_page_37_Picture_8.jpeg)

FIGYELEM szkennelést, hogy a tekercs csatlakozója nincs csatlakoztatva a csatlakozó A szkennelés megkezdése előtt győződjön meg arról, hogy a tekercs csatlakozója biztonságosan csatlakozik és rögzül a csatlakozó porthoz. Ha úgy végzi a porthoz, a tekercs megsérülhet, vagy rendellenes melegedés következhet be.

![](_page_37_Figure_10.jpeg)

![](_page_38_Picture_0.jpeg)

(5) A mozgatható beteg rögzítőövét az alábbi ábrán látható módon fektesse le, hogy a tekercset a fekvőfelülethez rögzítse.

![](_page_38_Picture_2.jpeg)

### **A tekercs rögzítése a fekvőfelülethez**

![](_page_38_Picture_4.jpeg)

A beteg elhelyezése előtt győződjön meg arról, hogy a tekercs rögzítve van a fekvőfelülethez. Ha a tekercs nincs rögzítve, sérülés következhet be.

![](_page_39_Picture_0.jpeg)

(6) Helyezze a párnákat és a tartozékokat szükség szerint a betegtámaszra.

![](_page_39_Picture_2.jpeg)

#### **Párna elhelyezése**

![](_page_39_Picture_4.jpeg)

Ne engedje, hogy a tépőzáras rögzítők horgokkal borított felülete érintkezzen a beteggel. Ha az ilyen rögzítők horgokkal borított felülete meghorzsolja a beteg bőrét, az a beteg sérüléséhez vezethet.

Ha a páciens vékony testalkatú és/vagy a bordájánál fájdalmat vagy kellemetlen  $\mathbf{i}$ érzést tapasztal, egy MRI-rendszer párnának az átmeneti párna alá helyezése az alábbi ábrán látható módon csökkenti a kellemetlen érzést.

![](_page_39_Picture_7.jpeg)

![](_page_40_Picture_0.jpeg)

(7) Oldja ki a rögzítőfülek rögzítését a fülek lefelé forgatásával, majd mozdítsa az oldalsó tekercseket a maximális vízszintes helyzetbe. Rögzítse a tekercseket a helyükre a rögzítőfülek felfelé fordításával. Győződjön meg arról, hogy a tekercsek nem tudnak vízszintesen elmozdulni.

![](_page_40_Picture_2.jpeg)

**Rögzítőfülek**

**Rögzítőfülek feloldása Az oldalsó tekercs maximális vízszintes helyzetbe helyezése**

![](_page_40_Picture_5.jpeg)

![](_page_40_Picture_6.jpeg)

**Rögzítőfülek rögzítése**

![](_page_40_Picture_8.jpeg)

![](_page_41_Picture_0.jpeg)

![](_page_41_Picture_1.jpeg)

(8) Helyezze a beteget a tekercsre arccal lefelé. Állítsa be a célterület pozícióját a mell méretének megfelelően.

Ha az oldalsó tekercs vagy kompressziós lemez beállítása, eltávolítása vagy visszahelyezése szükséges, olvassa el a [5.1](#page-25-1) pontot.

(9) Állítsa be a fejtámla magasságát a fejtámla oldalán lévő csavarral.

![](_page_41_Picture_5.jpeg)

#### **Fejtámla és csavar**

![](_page_41_Picture_7.jpeg)

Győződjön meg róla, hogy megszorította a fejtámla csavarját a magasság beállítása után.

- (10) Oldja ki a rögzítőfülek rögzítését a fülek lefelé forgatásával, majd mozdítsa az oldalsó tekercseket a páciens felé úgy, hogy a tekercsek szorosan érintkezzenek az emlővel. Rögzítse a tekercseket a helyükre a rögzítőfülek felfelé fordításával. Győződjön meg arról, hogy a tekercsek nem tudnak vízszintesen elmozdulni.
- (11) Ellenőrizze, hogy a fekvőfelületről nem lógnak ki párnák, tartozékok, eltávolított oldalsó tekercsek vagy a beteg testrészei, majd emelje fel a fekvőfelületet.

![](_page_42_Picture_0.jpeg)

- (12) Irányítsa a pozicionáló projektor fényét a szkennelendő területre. Ellenőrizze ismét, hogy a vizsgálandó terület az oldalsó tekercs középpontjában helyezkedik el.
- (13) Nyomja meg az AUTO IN (AUTO BE) gombot, hogy a fekvőfelületen fekvő beteget a mágnes középpontjába küldje.
- (14) Végezze el a beteg regisztrálását, és válassza ki a képalkotó szekvenciákat az emlőről történő képalkotáshoz.

Ellenőrizze, hogy a beteg tényleges behelyezési iránya megegyezik-e az  $\mathbf{i}$ MRI-rendszer képernyőjén megjelenő beállítással. Ha rosszul állítja be a behelyezési irányt, a beteg bal és jobb oldala fordítva jelenhet meg.

- (15) Válassza ki a szükséges képalkotáshoz szükséges tekercs típusokat a [5.2](#page-32-0) pontban ismertetettek szerint.
- (16) Állítsa be a helyzeteket az alábbiak szerint, és kezdje el a szkennelést.

A beteg elhelyezése: "Hasra fektetve"

SAR terület: "Mellkas".

Az egyéb beállításokat és a szkennelési eljárásokat lásd a rendszer kezelési kézikönyvében és a képalkotási kézikönyvben.

- (17) Ha a szkennelés befejeződött, nyomja meg az OUT (KI) gombot, hogy eltávolítsa a fekvőfelületet a gantryből.
- (18) Vegye le a beteget a fekvőhelyről.

![](_page_43_Picture_0.jpeg)

# <span id="page-43-0"></span>6. fejezetben – Tisztítás, karbantartás, szervizelés és hulladékkezelés

## <span id="page-43-1"></span>**6.1 Az RF-tekercs tisztítása**

1. Ne öntsön tisztítószert közvetlenül a tekercsre vagy a kiegészítőkre.

2. Ne sterilizálja a tekercset vagy a kiegészítőket.

FIGYELEM 3. Az elektromos csatlakozások tisztításához ne használjon tisztítóoldatokat.

4. Ne használjon benzint a termék tisztításához. A termék elszíneződését eltorzulását, kopását vagy sérülését eredményezheti.

Az RF-tekercset és a hevedereket minden használat után meg kell tisztítani a következők szerint:

- 1. Válassza le az RF-tekercset az MRI-szkennerről a tekercs tisztítása előtt.
- 2. Száraz kendővel törölje le a szennyeződést a tekercs felszínéről. Ha a szennyeződés nehezen távolítható el, kövesse az alábbiakban leírt tisztítási folyamatot.
- 3. Törölje át 70 99%-os izopropanollal, 70%-os etanollal, vízzel hígított enyhe tisztítószerrel vagy vízzel nedvesített ruhával vagy gézzel.
- 4. Hagyja, hogy a tekercs teljesen megszáradjon, lehetőleg egy teljes napig.
- 5. A tekercs és a párnák tisztításához használt anyagokat a szövetségi, állami és helyi szabályozás szerint kezelje hulladékként.
- 6. A tekercsek felülete a készülék biztonságának veszélyeztetése nélkül a kereskedelmi forgalomban kapható tisztítószerekkel is tisztítható. Olvassa el a tisztítószer gyártójának használati utasítását, és tisztítsa meg a tekercset az egészségügyi intézmény által meghatározott eljárások szerint.

Egyes tisztítószerek elszíneződést okozhatnak. Ez a megfelelő működést nem befolyásolja.

H

![](_page_44_Picture_0.jpeg)

## <span id="page-44-0"></span>**6.2 Karbantartás**

Az RF-tekercs nem igényel rendszeres karbantartást.

## <span id="page-44-1"></span>**6.3 Szervizelés**

Az RF-tekercs szervizelésével kapcsolatos kérdéseivel forduljon a Canon Medical Systems képviselőjéhez.

## <span id="page-44-2"></span>**6.4 Hulladékkezelés**

Az elektromos berendezések hulladékkezelésekor kövesse a helyi előírásokat. Ne dobja ki az RF tekercset a vegyes hulladékgyűjtőkbe. Az RF-tekercs visszaküldésével vagy hulladékkezelésével kapcsolatban forduljon a Canon Medical Systems képviselőjéhez.

## <span id="page-44-3"></span>**6.5 Várható élettartam**

Ezt az RF-tekercset úgy tervezték, hogy normál használati körülmények között legalább 6 év legyen a várható élettartama. A tekercs a várható élettartamon túl is biztonságosan használható, amennyiben a Biztonság című pontban szereplő információkat figyelembe veszik, és a tekercsek a minőségbiztosítási teszteken megfelelőnek bizonyulnak.

![](_page_45_Picture_0.jpeg)

# <span id="page-45-0"></span>7. fejezetben - Útmutató és gyártói nyilatkozat - Elektromágneses kompatibilitás (EMC)

Ez a tekercs különleges figyelmet igényel az EMC tekintetében, és a jelen kézikönyvben található EMC-irányelveknek megfelelően kell beszerelni és használni. Az RF-tekercset csak az alább megadott környezetben használja; az elektromágneses kompatibilitás a megadottaktól eltérő környezetben nem biztosított.

## <span id="page-45-1"></span>**7.1 Besorolás**

Ez az RF-tekercs a CISPR 11 szerint a 2. csoport A osztályába tartozik, amikor az MRI-rendszerrel együtt használják.

A berendezést kibocsátási jellemzői alkalmassá teszik az ipari területeken és i kórházakban történő használatra (CISPR 11 A osztály). Lakókörnyezetben történő használat esetén (amelyhez általában a CISPR 11 B osztályú készülékeket kell használni) előfordulhat, hogy ez a berendezés nem nyújt megfelelő védelmet a rádiófrekvenciás kommunikációs szolgáltatások számára. Előfordulhat, hogy a felhasználónak hatásokat csökkentő intézkedéseket kell tennie, például át kell helyeznie vagy más irányba kell fordítania a berendezést.

## <span id="page-45-2"></span>**7.2 Környezet és kompatibilitás**

Ezt az RF tekercset olyan MRI-rendszerrel együtt kell használni, amely egy speciális egészségügyi intézmény RF-árnyékolással ellátott vizsgálótermében található. Minden kábel és tartozék az RF-tekercs részét képezi, és a felhasználó nem tudja eltávolítani vagy kicserélni.

![](_page_45_Picture_8.jpeg)

![](_page_46_Picture_0.jpeg)

## <span id="page-46-0"></span>**7.3 Elektromágneses sugárzás**

Az RF-tekercs csak akkor működhet, ha az MRI-rendszerhez csatlakozik, amely RF-árnyékolt környezetben található. Ezáltal az IEC 60601-1-2 szabvány elektromágneses sugárzásra vonatkozó 7. pontja nem alkalmazandó.

## <span id="page-46-1"></span>**7.4 Elektromágneses zavartűrés**

Ez az RF-tekercs megfelel az IEC 60601-1-2 szabvány 8. pontjának, ha a meghatározott elektromágneses környezetben használják.

![](_page_46_Picture_68.jpeg)

![](_page_47_Picture_0.jpeg)

# $\mathsf{CE}_{2797}$ UK<br>CA 0086

![](_page_47_Picture_2.jpeg)

**Gyártó:**

Quality Electrodynamics, LLC. (QED) 6655 Beta Drive, Suite 100 Mayfield Village, OH 44143 Amerikai Egyesült Államok

www.qualityelectrodynamics.com

![](_page_47_Figure_6.jpeg)

#### **Meghatalmazott képviselő Európában:** EMERGO EUROPE Westervoortsedijk 60 6827 AT Arnhem Hollandia

![](_page_47_Figure_8.jpeg)

#### **Az Egyesült Királyságban felelős személy:** Emergo Consulting (UK) Limited

c/o Cr360 - UL International Compass House, Vision Park Histon Cambridge, CB24-9BZ Egyesült Királyság

![](_page_47_Figure_11.jpeg)

### **Svájci meghatalmazott képviselő:**

MedEnvoy Switzerland Gotthardstrasse 28 6302 Zug Svájc

Első kiadás dátuma: 2023-02. / Felülvizsgálat dátuma: 2023-04.

![](_page_47_Picture_15.jpeg)

#### **Importőr - EU:**

Canon Medical Systems Europe B.V. (CMSE) *2023. 07. 30-ig:* Zilverstraat 1, 2718 RP Zoetermeer, Hollandia *2023. 07. 30-tól:* Bovenkerkerweg 59, 1185 XB Amstelveen, Hollandia

![](_page_47_Picture_18.jpeg)

### **Forgalmazók:**

Canon Medical Systems LTD. Boundary Court, Gatwick Road, Crawley, RH10 9AX

Canon Medical Systems AG/SA Switzerland Richtistrasse 9, 8304 Wallisellen, Svájc

Canon Medical Systems Europe B.V. *2023. 06. 30-ig*: Zilverstraat 1, 2718 RP Zoetermeer, Hollandia *2023. 06. 30-tól:* Bovenkerkerweg 59, 1185 XB Amstelveen, Hollandia